# **BIOLOGIA MOLECOLARE**

**VER 3 – 13/04/2016**

**REF AA1302/25 25 TEST**

CND **W01060103**

# CODICE ABBINATO: BA093

ESTRAZIONE: A1001/AA340 NON COMPRESE

# **CARIO 5 TYPE**

# **Test genetico per la diagnosi delle aneuploidie cromosomiche 13, 18, 21, X e Y**

 $\epsilon$ 

**IVD** 

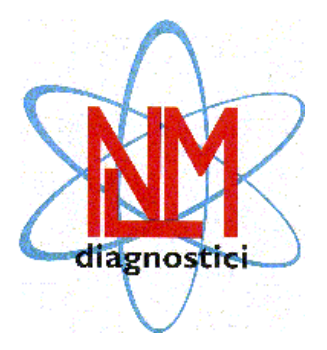

NUCLEAR LASER MEDICINE S.r.l. UFFICI OPERATIVI: Viale delle Industrie, 3 – 20090 SETTALA MI (Italy) Tel (+39) 02/95. 24. 51 - Fax (+39) 02/95. 24. 52. 37 SITO INTERNET: www.nlm.it - E-MAIL: segreteria@nlm.it

# **UTILIZZO**

Il dispositivo CARIO 5 TYPE fornisce il materiale necessario per la caratterizzazione delle aneuploidie cromosomiche 13, 18, 21, X e Y mediante amplificazione di 27 marcatori cromosomici (micro satelliti o Short Tandem Repeats, STRs) e analisi dei frammenti ottenuti su sequenziatore automatico.

Tale dispositivo è compatibile con gli analizzatori genetici Life Technologies (ABI 3500, ABI 3130, ABI 310, ABI 3730) in grado di operare con la matrice di fluorofori G5 (Dye Set G5) e kit di estrazione da colonnina cod. NLM AA1001 per estrazione di DNA da liquido amniotico (LA) e da sangue intero (indagine post-natale) e cod. NLM AA340 (QIAamp DNA Mini Kit, Qiagen), per estrazione di DNA da biopsie di villi coriali.

Il kit è da utilizzare in abbinamento all'enzima di amplificazione con tappo di colore arancione.

#### **INTRODUZIONE**

Le anomalie cromosomiche sono alterazioni del numero o della struttura dei cromosomi. Le anomalie numeriche dei cromosomi, che vengono chiamate anche aneuploidie, sono caratterizzate da un numero maggiore o minore di cromosomi rispetto al numero standard. Si parla, ad esempio, di trisomia, quando si riscontra la presenza di un cromosoma in più [n=47]. A questo gruppo di anomalie cromosomiche appartengono patologie note come la Sindrome di Down o Trisomia 21, la Sindrome di Patau o Trisomia 13 e la Sindrome di Edwards o Trisomia 18.

Per quanto riguarda i cromosomi sessuali X e Y, l'aberrazione può contemplare la perdita o l'aggiunta di uno dei due cromosomi rispetto all'assetto normale XX che caratterizza il sesso femminile o XY distintivo di quello maschile. Si vengono così a formare assetti cromosomici atipici quali ad esempio la monosomia del cromosoma X denominata Sindrome di Turner [45,  $X_0$ ], la Sindrome di Klinefelter caratterizzata dalla presenza di un cromosoma sessuale X in più nei soggetti di sesso maschile [47, XXY], la Sindrome del doppio Y [47, XYY], la Sindrome del triplo XXX ("superfemmine") [47, XXX].

Si possono presentare anche forme di poliploidia caratterizzate da uno o più assetti aploidi soprannumerari che nell'essere umano risultano incompatibili con la vita. La forma più semplice di poliploidia è la triploidia 3n [69, XXX], in cui sono presenti tre cromosomi per ogni tipo.

Le trisomie 21, 18 e 13 e le aneuploidie sessuali comprendono circa l'80 - 95% delle possibili aneuploidie cromosomiche identificabili e sono quelle maggiormente responsabili delle malformazioni fetali.

Il meccanismo principale con cui si producono le aneuploidie è costituito dalla non-disgiunzione dei cromosomi omologhi o dei cromatidi durante la meiosi nel corso della gametogenesi. Si possono formare quindi gameti rispettivamente con un cromosoma in più ed uno in meno che, unendosi ad un gamete normale, daranno luogo i primi ad una trisomia, gli altri ad una monosomia.

#### **BIBLIOGRAFIA**

- *Celia Donaghue et al. J Med Gene. Sep 2004 Supplement, vol. 41*
- *Hulthen, M et al. Reprod. 2003; 126: 279-297*
- *Nicolini, U et al. Hum Reprod Update. 2004 Vol 10, no. 6 pp.5*
- *Rahil, H et al. Eur J Hum Genet. 2002 Aug; 10 (8): 462-6*
- *Schmidt, W et al. Mol Hum Reprod. 2000 Sep; 6 (9): 855-60*
- *Deutsch, S et al. J Med Genet. 2004; 41: 908-915*

# **PRINCIPIO DEL TEST**

Il test si basa sulla multiplex QF-PCR (Quantitative Fluorescence-Polymerase Chain Reaction) che consiste nell'amplificazione di markers cromosomici (Short Tandem Repeats o STR) con l'utilizzo di primers fluorocromati e successiva analisi di frammento su sequenziatore automatico.

Le STR sono brevi sequenze nucleotidiche caratteristiche per ciascun cromosoma e ripetute in numero variabile nei diversi soggetti.

L'analisi di frammento consiste in un'elettroforesi capillare del prodotto di PCR attraverso un polimero, con conseguente separazione dei diversi frammenti in funzione della loro dimensione. Il segnale fluorescente emesso da ciascun amplificato viene elaborato e visualizzato sottoforma di un picco caratterizzato da una specifica posizione ed area, che dipendono rispettivamente dalla lunghezza del DNA target e dal numero di cromosomi presenti nel campione.

Nella maggior parte dei casi gli individui normali sono eterozigoti per una determinata STR, perciò il tracciato elettroforetico mostra due picchi di pari area ed altezza corrispondenti agli amplificati rispettivamente dell'allele materno e dell'allele paterno.

In casi di monosomia e di soggetti omozigoti, che hanno alleli della stessa lunghezza, verrà visualizzato un unico picco, definito non informativo poichè non è possibile quantificarlo.

In casi di trisomia si possono verificare due diverse situazioni: presenza di tre picchi con area comparabile in rapporto 1:1:1 per trisomia tri-allelica o di due picchi, uno dei quali con area doppia dell'altro, per trisomia di-allelica.

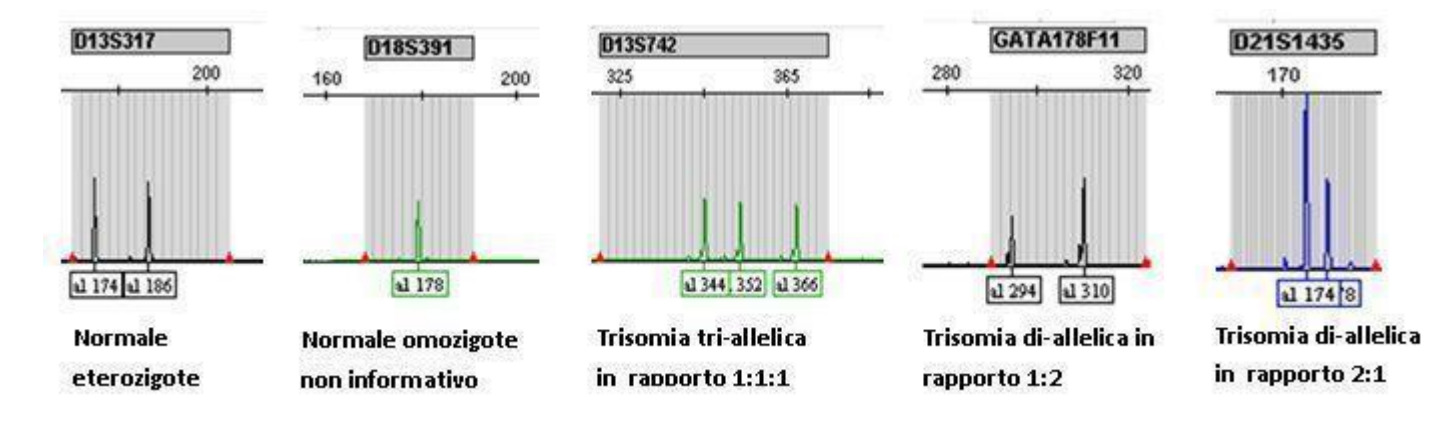

# COMPOSIZIONE DEL PRODOTTO

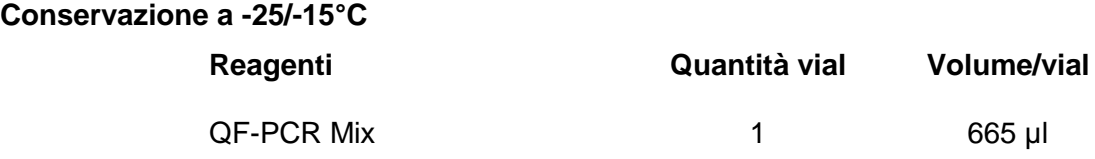

# **STABILITÀ E CONSERVAZIONE**

- Tutti i reagenti sono stabili fino alla data di scadenza riportata sull'etichetta se conservati alla temperatura indicata (-25/-15°C).
- Scongelare la mix di amplificazione in ghiaccio o a +2/+8°C.
- I primers contenuti nella **Mix** sono fotosensibili: evitare l'esposizione prolungata alla luce.
- La **Mix** va utilizzata subito dopo la preparazione; dopo averla dispensata nelle provette da PCR, quella rimanente va scartata. Evitare prolungate esposizioni alla luce.
- Mantenere in ghiaccio tutti i reagenti per l'amplificazione durante l'esecuzione dell'intera procedura.
- Al termine di ogni seduta riporre i reagenti alla rispettiva temperatura di conservazione.

# **PRECAUZIONI**

- La procedura va eseguita da personale competente, utilizzando le buone pratiche di laboratorio ed i comuni dispositivi di protezione individuale.
- Utilizzare puntali con filtro per evitare la contaminazione delle pipette.
- Eliminare il materiale monouso utilizzato, i guanti indossati e tutti i reattivi come rifiuti speciali.
- Non mangiare, bere, fumare o applicare cosmetici nelle aree preposte all'esecuzione del test.
- Se vi è esposizione di occhi, cute o mucose alle sostanze utilizzate, lavare abbondantemente con acqua e contattare al più presto un medico.
- Non utilizzare reagenti scaduti.
- Non mischiare reagenti di lotti diversi.
- Tenere i reagenti separati da possibili acidi nucleici contaminanti (campioni e prodotti di amplificazione).
- Evitare ripetuti scongelamenti della mix.
- Si consiglia di eseguire l'analisi in tre zone separate
	- Zona 1: pre-PCR (manipolazione dei campioni ed estrazione)
	- Zona 2: preparazione della Mix
	- Zona 3: post PCR (Amplificazione ed analisi di frammento)
- Non utilizzare il kit se la scatola è danneggiata; contattare il fornitore.
- **E' opportuno assicurare una temperatura il più possibile costante ed uniforme in laboratorio ed evitare di posizionare gli strumenti in prossimità di fonti di calore/raffreddamento che possano comprometterne il corretto funzionamento.**

#### **MATERIALE NECESSARIO MA NON FORNITO**

#### **ZONA 1**

Kit di estrazione per DNA Cappa a flusso laminare verticale Set dedicato di pipette a volume variabile Puntali con filtro monouso Provette da 0,2 ml per PCR **Spettrofotometro** 

#### **ZONA 2**

Cappa a flusso laminare verticale Set dedicato di pipette a volume variabile Puntali con filtro monouso DNA polimerasi (tappo colore arancione)

#### $\Rightarrow$  ZONA 3

Termociclatore (AB2720, AB9700, Veriti, SimpliAmp - Applied Biosystems; Mastercycler - Eppendorf; MyCycler, T100<sup>™</sup>, C 1000, Biometra T Personal - BioRad; o termociclatore equivalente)\* Analizzatore Genetico Life Technologies (ABI 3500/3130/310/3730) Piastre da 0,2 ml da 96 pozzetti per sequenziatore automatico Polimero: POP7 (ABI 3500/3130/3730), POP4 (ABI 310) GeneScan 600 LIZ Size Standard V2.0 Hi-Di Formamide DS-33 (Dye set G5) Matrix Standard kit (per la calibrazione del sequenziatore) DS-33 GeneScan Installation Standard (solo per ABI 3500)

**\*ATTENZIONE:** in caso di utilizzo di termociclatori differenti da quelli indicati, verificare che la velocità di rampa (riscaldamento/raffreddamento) sia ≤ 3°C/sec. Per il T100TM (BioRad) impostare le rampe di default.

# **PROCEDIMENTO**

#### **ISOLAMENTO DEL DNA**

#### **Kit di estrazione da utilizzare:**

 Cod. NLM **AA1001,** per estrazione di DNA da liquido amniotico (LA) e da sangue intero (per indagine post-natale). Partire da un volume di LA pari a 2 ml, centrifugare alla massima velocità per 10 minuti, eliminare

il surnatante lasciando 200 μl di liquido per risospendere il pellet. Procedere secondo metodica e alla fine eluire il DNA in 100 μl di tampone di eluizione se il pellet iniziale era ben visibile. In caso di pellet scarso eluire in 50 μl.

 Cod. NLM **AA340** (QIAamp DNA Mini Kit, Qiagen), per estrazione di DNA da biopsie di villi coriali o da materiale abortivo. In una provetta da 1,5 ml contenente circa 10-25 mg di biopsia di villi coriali o di materiale

abortivo aggiungere 80 μl di PBS sterile. Mescolare bene con puntale in maniera tale da omogeneizzare il campione e se possibile degradare parzialmente la biopsia. Quindi aggiungere 100 μl di tampone di lisi ATL e procedere con lo step successivo. A seconda della quantità di biopsia di partenza risospendere in un volume finale di 100 o 200 μl di tampone di eluizione (AE).

#### **Attenzione**

- E' possibile utilizzare campioni biologici conservati a -25/-15°C.
- L'utilizzo di campioni biologici o DNA che abbiano subito ripetuti scongelamenti o un'impropria conservazione può pregiudicare l'esito positivo del test.
- Per il sangue intero usare solo EDTA o citrato come anticoagulanti, non eparina.

#### **AMPLIFICAZIONE**

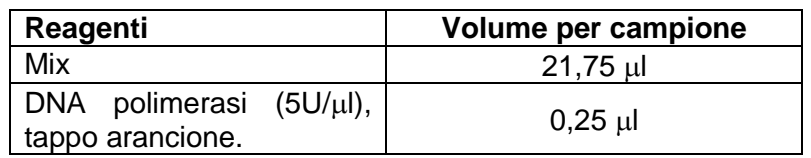

- Preparare la Mix per il numero di campioni estratti + 1 volumi (per  $n \le 10$ ) o + 2 volumi (per n  $>10$ ).
- Miscelare delicatamente e dispensare **22 µl** di Mix nelle provette da 0,2 ml precedentemente contrassegnate.
- Aggiungere in ciascuna provetta **1-3 µl** di DNA estratto da biopsie di villi coriali e di materiale abortivo o **2-3 µl** di DNA estratto da liquido amniotico, a seconda della resa di estrazione.
- Il range di concentrazione di DNA consigliato da utilizzare è compreso tra 3-30 ng/μl.

**In alternativa è possibile aggiungere direttamente la DNA polimerasi alla Mix di amplificazione**  e aliquotarla in 25 tubini da 0,2 ml:

• Scongelare la Mix e centrifugarla brevemente prima di aprirla, per abbattere eventuali goccioline presenti nel tappo;

- Aggiungere 7,7 µl di DNA polimerasi;
- Miscelare più volte, delicatamente con il puntale e dispensare 22 µl nei 25 tubini da 0,2 ml;

• Conservare i tubini contenenti le mix attivate a **-25/-15°C** per un massimo di 60 giorni. In questo arco di tempo è possibile prelevarli all'occorrenza, scongelarli, contrassegnarli con la sigla identificativa del campione, aggiungere il volume di DNA necessario e procedere con l'amplificazione.

#### **Profilo termico**

Posizionare le provette nel termociclatore ed impostare il seguente profilo termico:

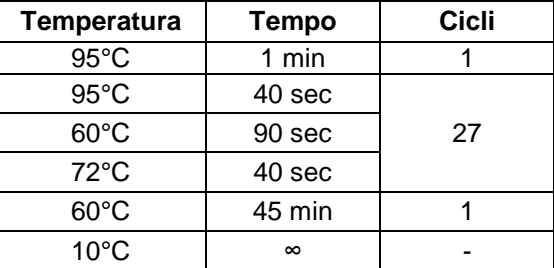

Impostare il volume di reazione a 25 ul e far partire l'amplificazione.

#### **RIVELAZIONE**

#### **Preparazione dello strumento**

- Seguire le istruzioni presenti sul manuale d'uso dell'analizzatore genetico per la manutenzione e la gestione dell'apparecchiatura.
- La calibrazione spettrale va eseguita utilizzando la matrice DS-33 (Dye set G5).

#### **Parametri di corsa**

**Attenzione:** all'apertura del programma portare la temperatura del forno a **60°C.**

- Per il modello di sequenziatore **ABI 3500** dalla "Dashboard" impostare lo schema della piastra (sample sheet) come segue:
	- Inserire il nome del campione
	- Associare lo specifico "Assay": Run Module ABI 3500**:**
		- Instrument Protocol: Fragment Analysis 50 \_POP7\_1
		- Size Calling Protocol: Fragment\_Analysis\_PA\_Protocol

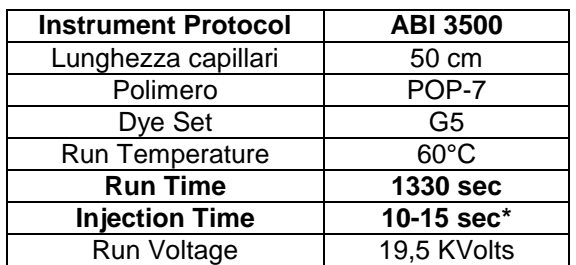

**\***Il tempo di iniezione è indicativo. Potrebbe essere necessario apportare delle modifiche in base alla quantità e alla qualità del DNA, che dipendono dal metodo di estrazione utilizzato.

- Associare il "File Name Convention"
- Associare il "Result Group"
- Per il modello di sequenziatore **ABI 3130** è necessario definire:
	- NEW MODULE: inserire i parametri di corsa;
	- NEW PROTOCOL: precisare il "Run Module" ed il "Dye Set G5"; Applicare al Run Module i seguenti parametri:

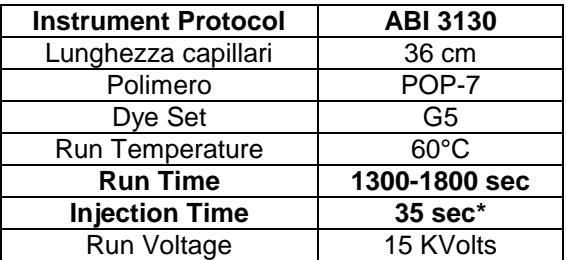

**\***Il tempo di iniezione è indicativo. Potrebbe essere necessario apportare delle modifiche in base alla quantità e alla qualità del DNA, che dipendono dal metodo di estrazione utilizzato.

- NEW PLATE.
- Per il modello di sequenziatore **ABI 310** è necessario definire i seguenti parametri di corsa:

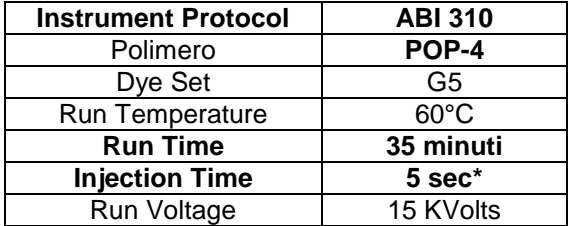

**\***Il tempo di iniezione è indicativo. Potrebbe essere necessario apportare delle modifiche in base alla quantità e alla qualità del DNA, che dipendono dal metodo di estrazione utilizzato

- Per il modello di sequenziatore **ABI 3730** è necessario definire i seguenti parametri di corsa:
	- NEW MODULE: inserire i parametri di corsa;
	- NEW PROTOCOL: precisare il "Run Module" ed il "Dye Set G5"; Applicare al Run Module i seguenti parametri:

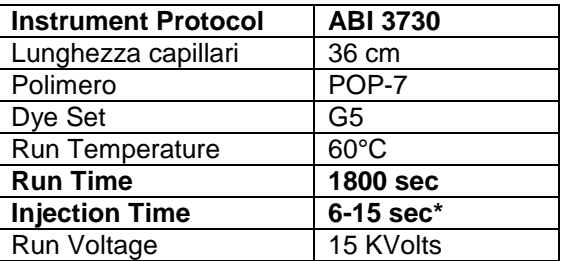

*(\*) Il tempo di iniezione è indicativo. Potrebbe essere necessario apportare delle modifiche in base alla concentrazione e alla qualità del DNA, che dipendono dal metodo di estrazione utilizzato*

• NEW PLATE.

#### **Preparazione del campione**

- Preparare una soluzione contenente **0,3 µl** di Gene Scan 600 LIZ v2.0 e **12 µl** di Hi-Di Formamide per ciascun campione da analizzare e dispensare in ogni pozzetto della piastra **12 µl.**
- Centrifugare brevemente i prodotti di PCR ed aprire le provette con attenzione per evitare possibili contaminazioni.
- Aggiungere in ciascun pozzetto **1 µl (o 2 µl sul sequenziatore ABI 3130)** del rispettivo amplificato.
- Centrifugare brevemente la piastra affinché tutta la soluzione risulti sul fondo dei pozzetti e priva di bolle e successivamente chiuderla con lo specifico tappetino in gomma.
- Porre la piastra a 95°C per 2 minuti per la denaturazione degli amplificati e, successivamente, raffreddarla in ghiaccio per 5 min.
- Chiuderla nell'apposito 96 Well Retainer with Base Set e posizionarla nel sequenziatore (quando viene caricata una sola piastra utilizzare sempre l'alloggiamento A).
- Far partire la corsa cliccando su "Start Run".

E' possibile monitorare l'andamento della corsa e visualizzare il risultato ottenuto già nella Data Collection. Per l'analisi finale utilizzare il Software GeneMapper v4.1 o v4.0.

#### **INTERPRETAZIONE DEI RISULTATI**

Il dispositivo CARIO 5 TYPE consente l'analisi di 27 marcatori: 6 specifici per il cromosoma 21, 6 per il cromosoma 13, 6 per il cromosoma 18 e 9 che discriminano i cromosomi X ed Y. Di questi ultimi, 2 sono specifici per il cromosoma Y (SRY e DYS448), quindi non vengono visualizzati in campioni di sesso femminile.

Ogni marcatore viene identificato in base alla dimensione (bp) ed al colore del rispettivo amplicone; gli ampliconi con lunghezza simile vengono distinti mediante l'utilizzo di differenti fluorocromi (rif. **tabella 1**).

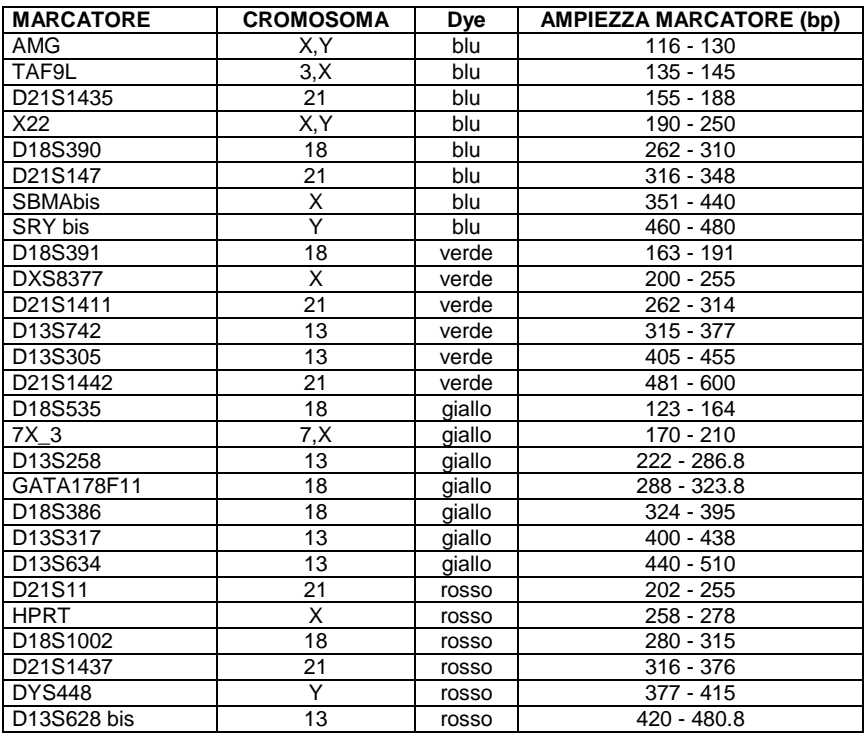

**Tabella 1. Schema dei marcatori.** I range dei marcatori (bp) possono variare in funzione del polimero impiegato per l'elettroforesi.

Per effettuare l'analisi dei risultati ottenuti col dispositivo "CARIO 5 TYPE", inserire nel software GeneMapper (v4.1 o v4.0) i seguenti parametri **NLM**, forniti nel CD:

- Analysis Method
- Pannello
- Size Standard
- Matrix File in formato ".mtx" (solo ABI 310)

Per l'analisi della singola seduta procedere come indicato:

- Importare i file di corsa in formato ".fsa";
- Per ciascun campione richiamare i parametri sopra elencati;
- Salvare e avviare l'analisi;
- Evidenziare il campione che si vuole analizzare, tagliare la parte iniziale del grafico (corrispondente al fondo dovuto alla notevole quantità di fluorocromi presenti nella mix), impostare la visualizzazione con i fluorofori suddivisi e ridurre la scala dell'asse delle ordinate per aumentare l'ampiezza dei picchi;
- Per ciascun fluoroforo è possibile modificare la threshold di lettura dei picchi per eliminare l'eventuale rumore di fondo;
- Il grafico finale conterrà tutte le informazioni relative ai marcatori del singolo campione analizzato;
	- **ABI 3500/3730**: l'intervallo accettabile per i picchi dei marcatori analizzati è compreso tra 175 e 32000 rfu; oltre i 32000 rfu si verifica la saturazione della CCD camera ed il segnale è considerato fuori scala. Il range ottimale è compreso tra 175 e 12000 rfu.
	- **ABI 3130**: l'intervallo accettabile per i picchi dei marcatori analizzati è compreso tra 50 e 8000 rfu.
- Per ciascun cromosoma valutare lo stato di zigosità mediante l'analisi dei relativi marcatori. Per interpretare un risultato come normale, è necessario che almeno **due** markers siano informativi, cioè coerenti con un genotipo a due alleli (1:1).

Per l'analisi del singolo campione iniziare con la valutazione dei marcatori Amelogenina (**AMG,** gene che consente la discriminazione del sesso in base al numero di picchi che si presentano) e TAF9L (**T.,** marker paralogo presente sui cromosomi 3 e X) e 7X (marker paralogo presente sui cromosomi 7 e X), che permettono di distinguere campioni di femmine XX da campioni con una sola X, come ad esempio nella Sindrome di Turner (45,  $X_0$ ).

- **Figura 1**: in una femmina normale (**46 XX**) è atteso un rapporto di aree per TAF9L e per 7X pari a 1:1, un unico picco per l'amelogenina e nessun picco per i marcatori SRY e DYS448 (peculiari del sesso maschile).
- **Figura 2**: in un maschio normale (**46 XY**) è atteso per TAF9L e per 7X un rapporto di aree pari a 2:1, due picchi di pari area e altezza per AMG e un picco per i marcatori SRY e DYS448.
- **Figura 3**: in una femmina con monosomia X (**45, X0**) è atteso per TAF9L e per 7X un rapporto di aree pari a 2:1, un unico picco per AMG e nessun picco per i marcatori SRY e DYS448.

<span id="page-9-0"></span>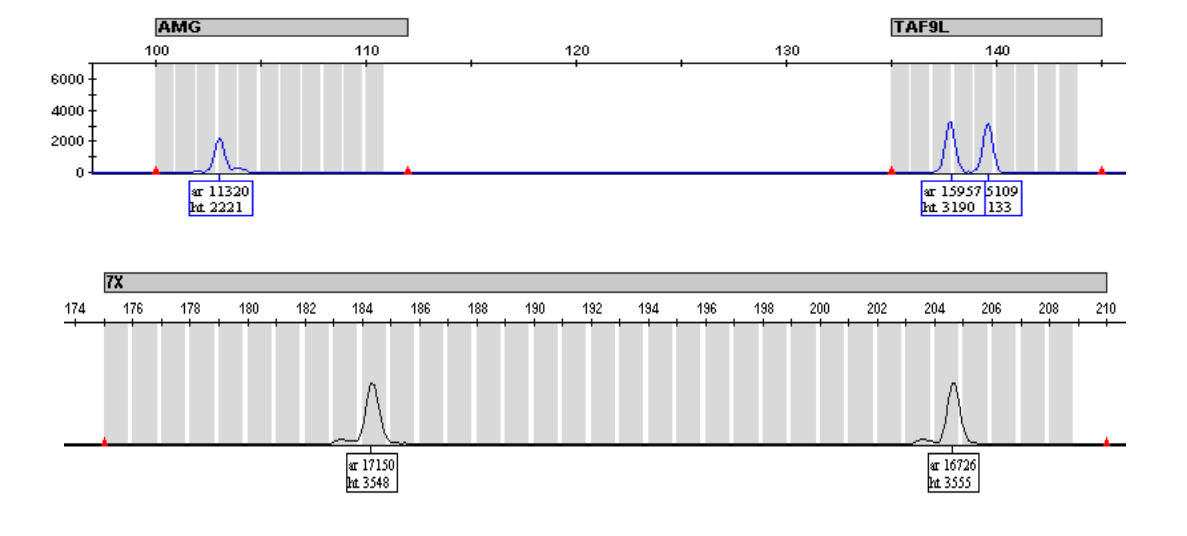

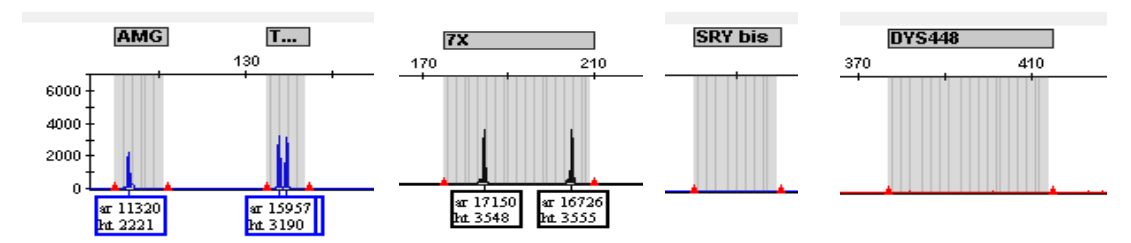

**Figura 1**

<span id="page-9-1"></span>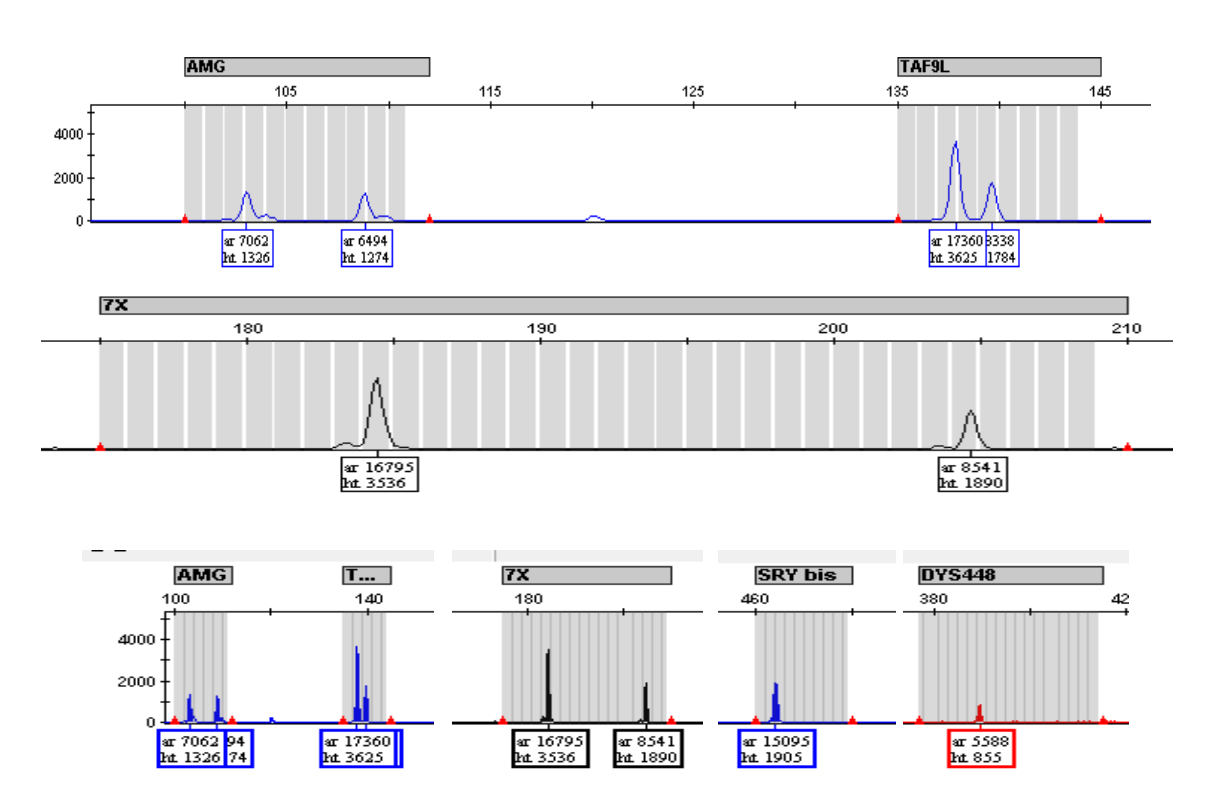

**Figura 2**

<span id="page-10-0"></span>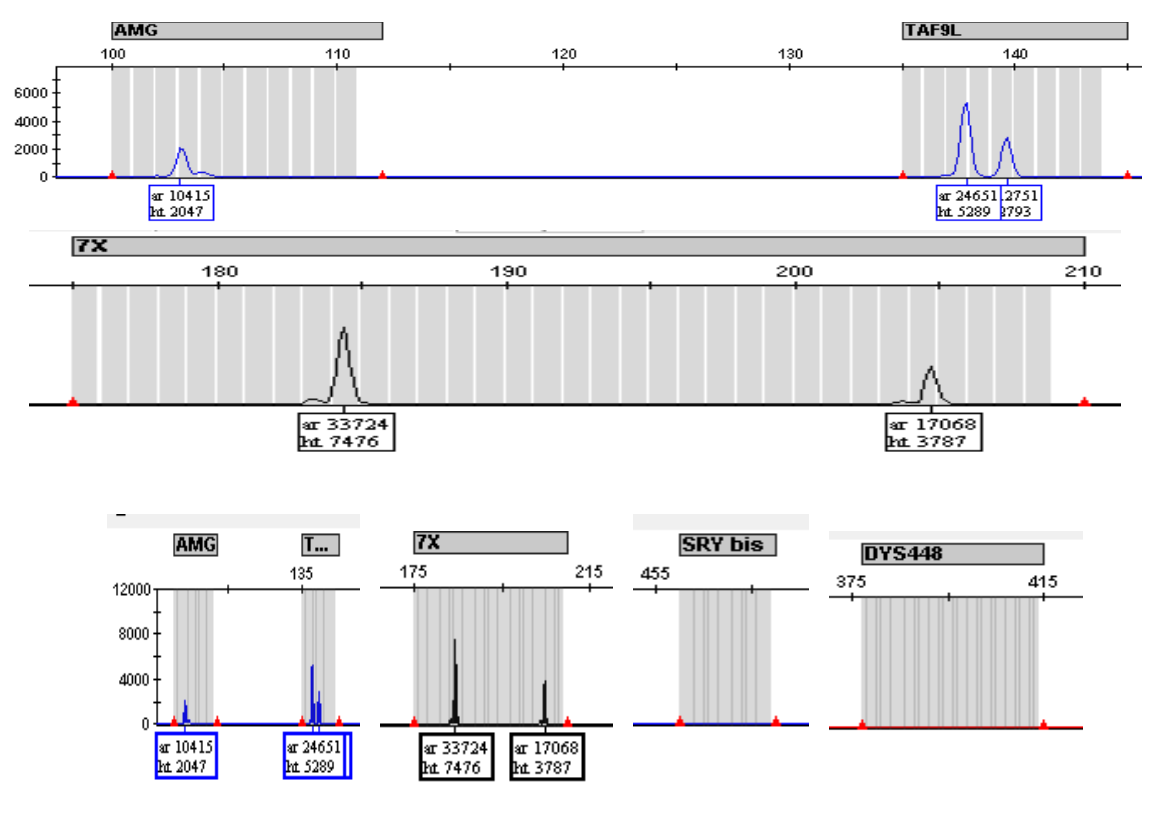

#### **Figura 3**

#### **Analisi statistica**

Secondo le linee guida stabilite per la QF-PCR, l'analisi dei marcatori eterozigoti di-allelici si basa sul calcolo del rapporto tra le aree dei picchi dei due alleli (A1/A2):

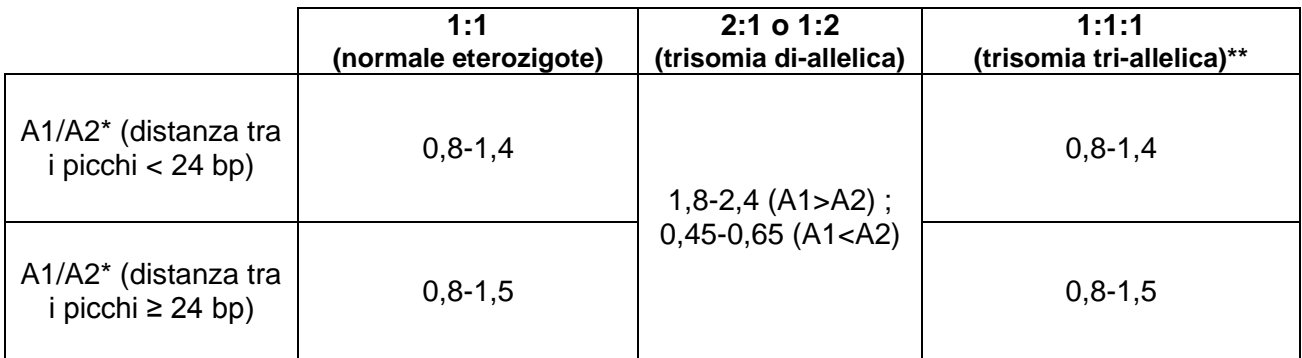

\* A1 e A2 indicano rispettivamente le aree dei due alleli

\*\* In caso di trisomia 1:1:1, considerare anche i rapporti A1/A3 e A2/A3

Se questi range relativi alle aree non vengono rispettati, è possibile andare a calcolare il rapporto tra le altezze degli alleli considerando gli stessi criteri riportati in tabella.

Per marcatori eterozigoti normali (1:1), se il range del rapporto A1/A2 cade al di fuori dell'intervallo 0,8-1,4, la causa potrebbe essere attribuita a diversi fattori, tra cui:

- trisomia cromosomica completa;
- trisomia cromosomica parziale (incluse le duplicazioni submicroscopiche);
- mosaicismo;
- secondo genotipo contaminante (ad es., materno, gemello, esterno);
- "stutter" (artefatti costituiti da picchi più piccoli rispetto al picco principale) che causano "skewing" (deviazioni significative del rapporto 1:1);
- amplificazione preferenziale di un allele che causa "skewing";
- polimorfismo in corrispondenza dei siti di legame dei primer;
- mutazioni somatiche nelle regioni microsatelliti.

Per effettuare l'analisi statistica dei marcatori eterozigoti di-allelici è possibile esportare il file .txt generato da GeneMapper e convertirlo in formato Excel. Quindi, impostando la formula di calcolo, è possibile ricavare automaticamente il rapporto tra le aree dei picchi dei due alleli A1/A2.

Qui di seguito vengono riportati alcuni esempi di elettroferogrammi.

#### **IMMAGINI:**

#### **Fig. 4: MASCHIO 46 XY**

<span id="page-11-0"></span>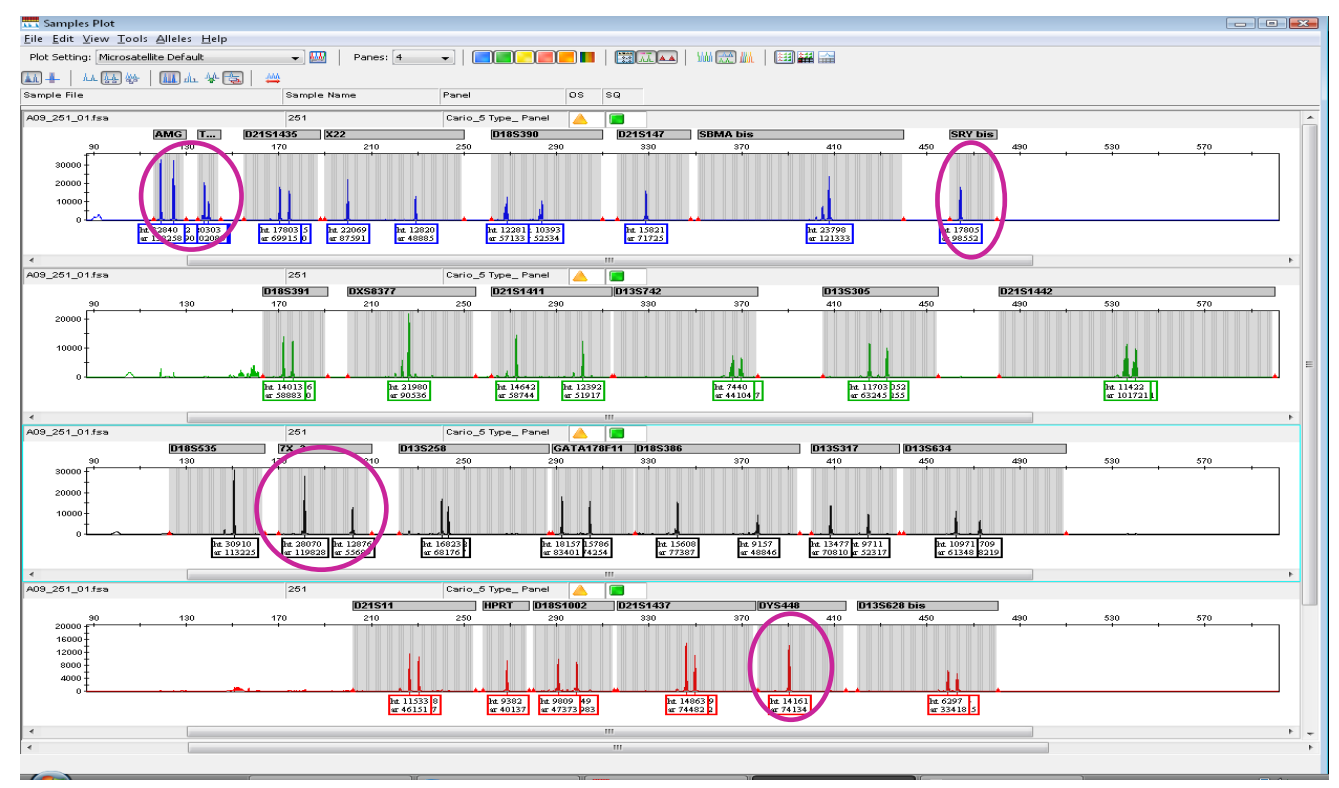

### **Fig. 5: FEMMINA 46 XX**

<span id="page-12-0"></span>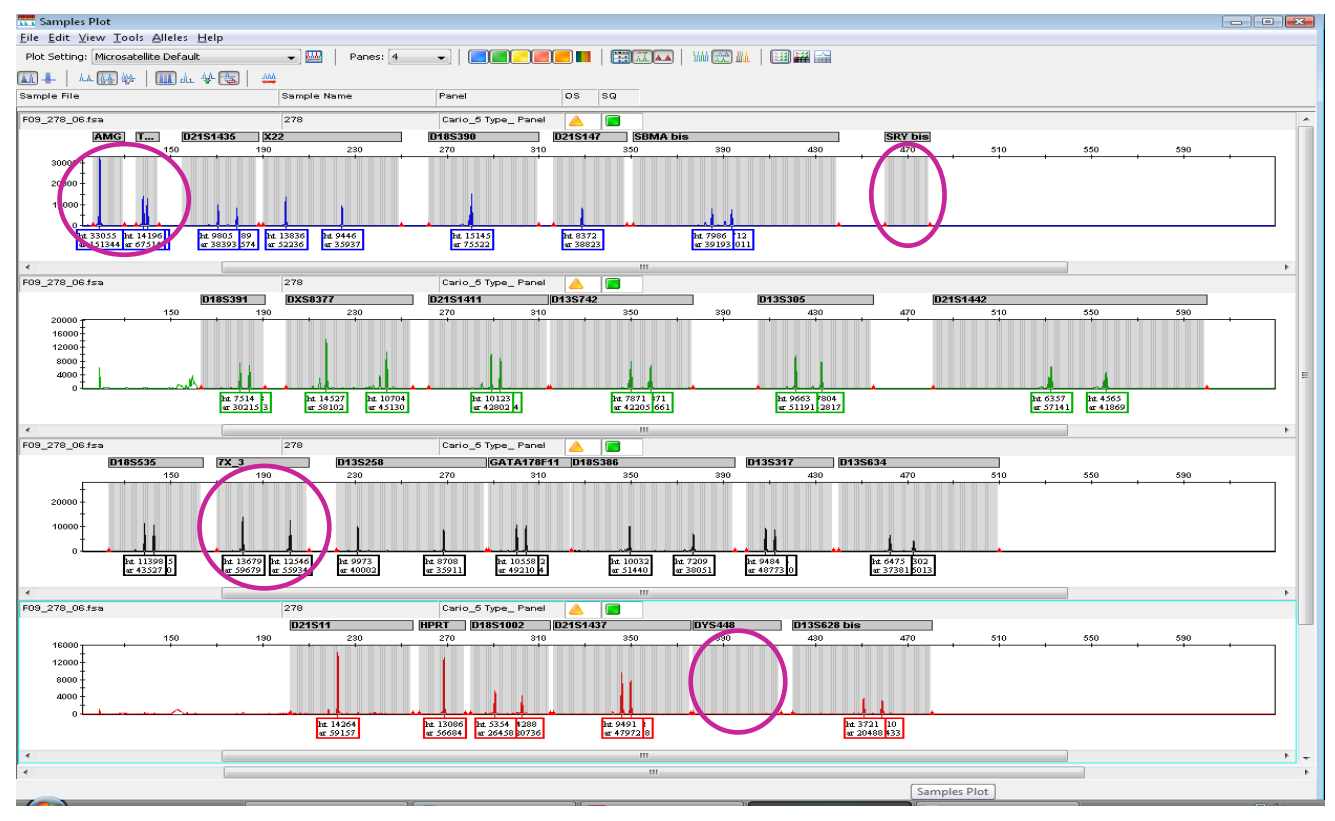

**Fig. 6: TRISOMIA 21 (47 XY, +21)**

<span id="page-12-1"></span>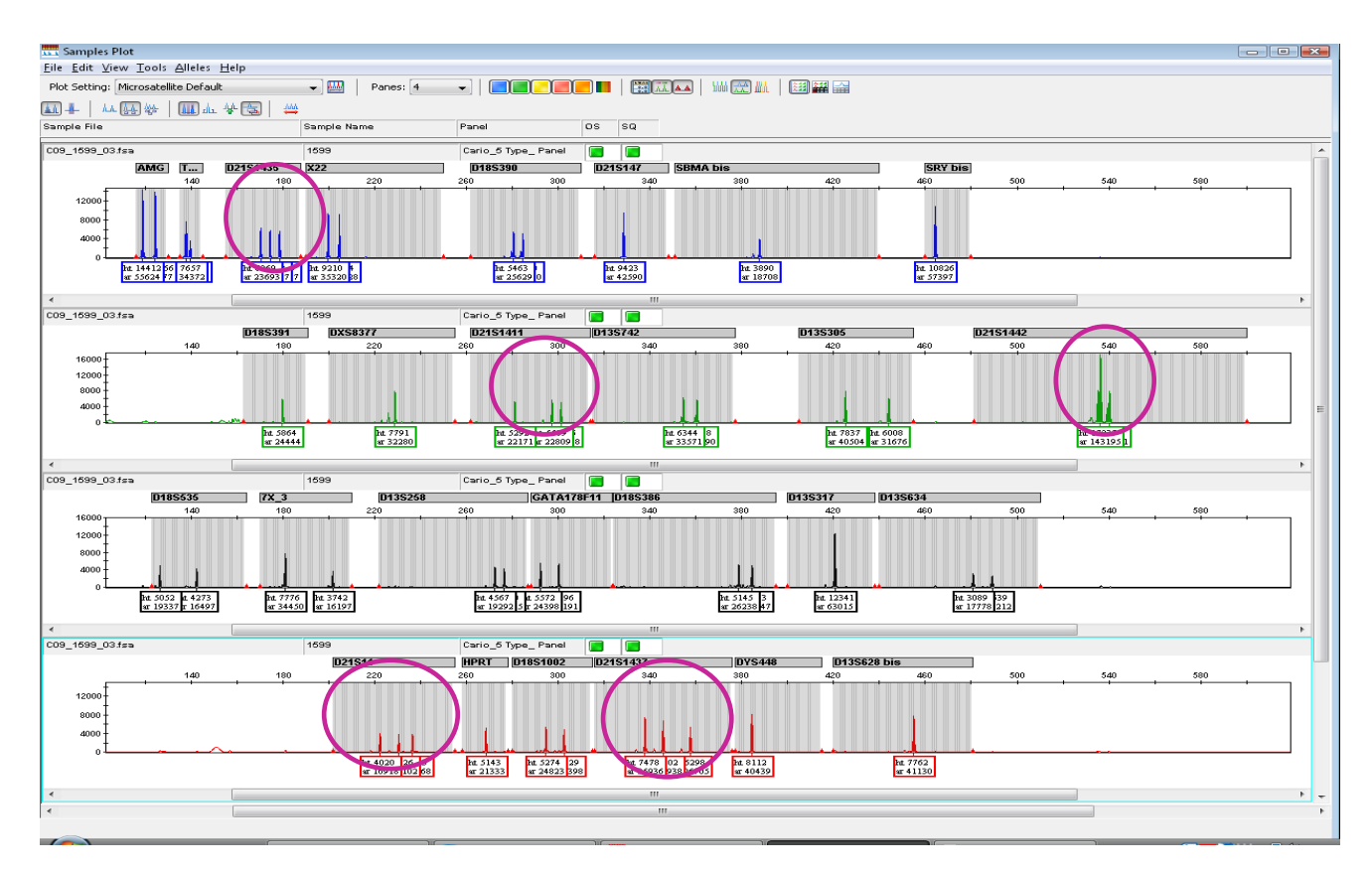

# **Fig. 7: TRISOMIA 18 (47 XY, +18)**

<span id="page-13-0"></span>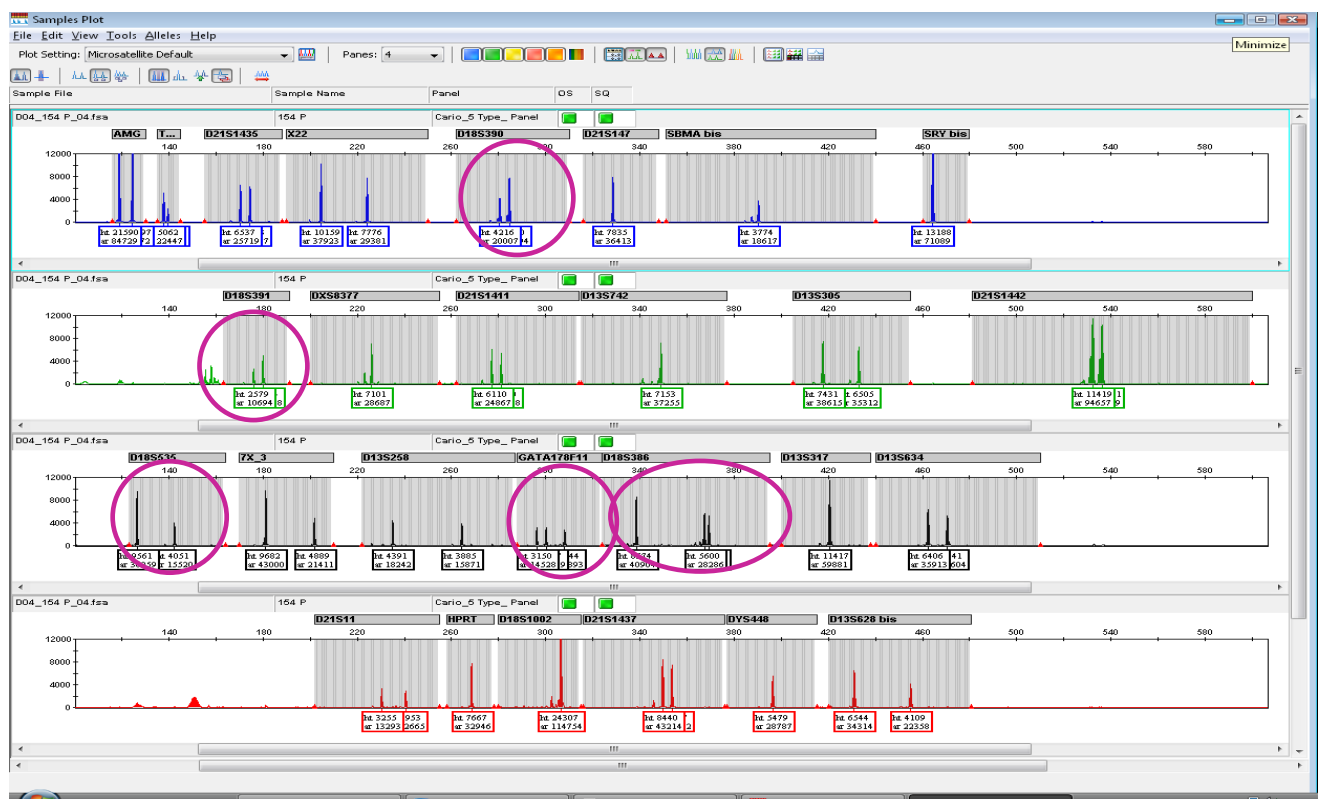

**Fig. 8: TRISOMIA 13 (47 XY, +13)**

<span id="page-13-1"></span>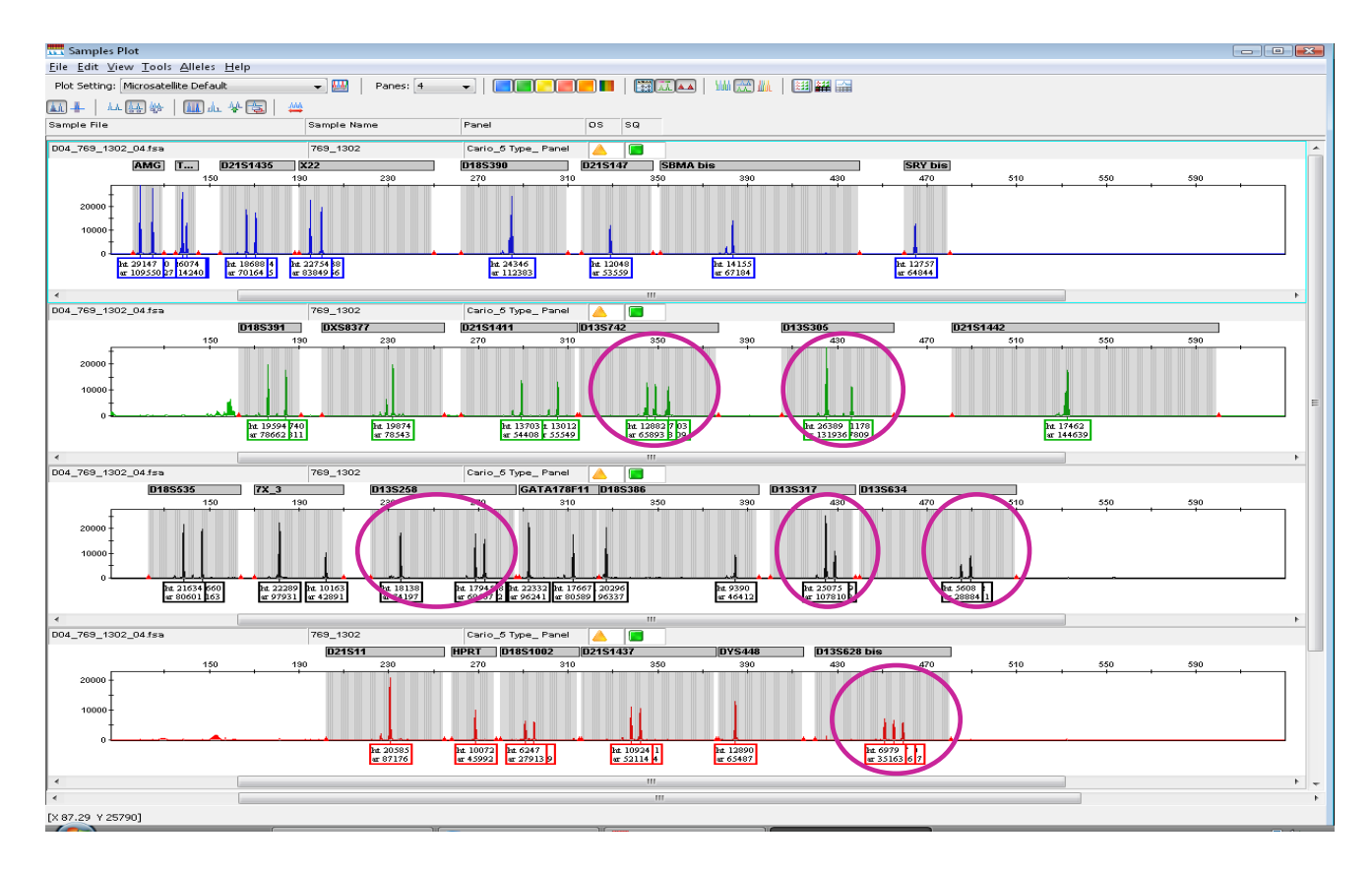

# **Fig. 9: KLINEFELTER (XXY)**

<span id="page-14-0"></span>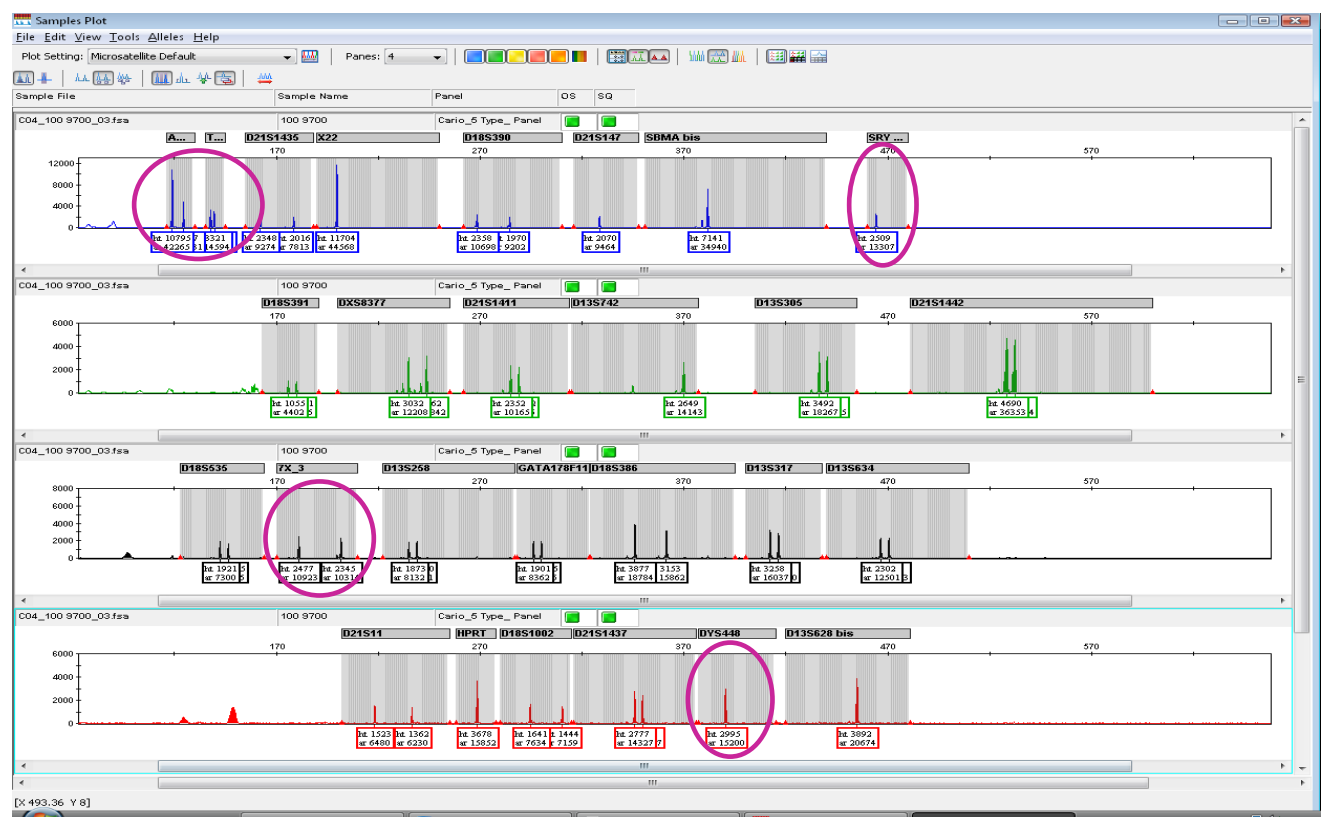

# **Fig. 10: TRIPLOIDIA (69, XXX)**

<span id="page-14-1"></span>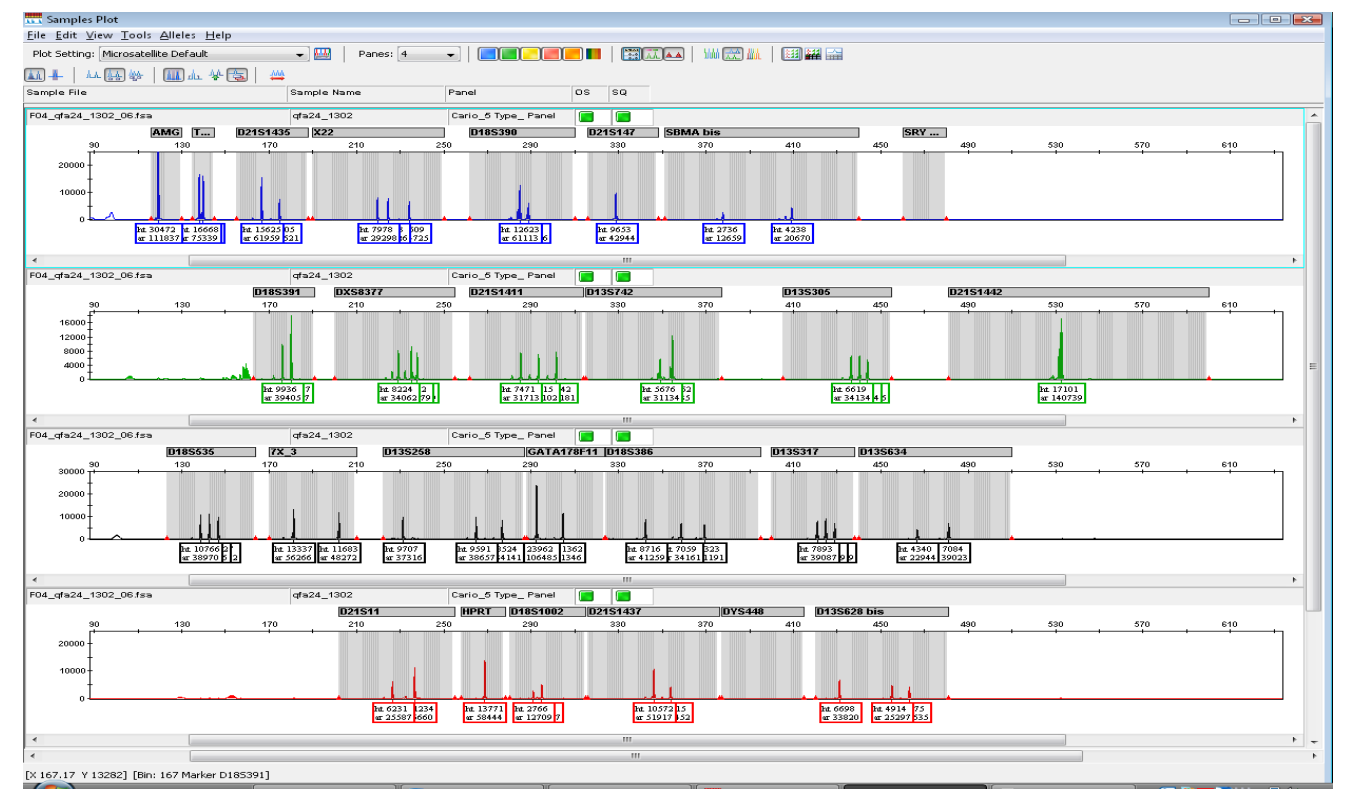

**Eccetto per i marcatori omozigoti non informativi, gli altri sono tutti trisomici**

# **Fig. 11: TURNER 45, X<sup>0</sup>**

<span id="page-15-0"></span>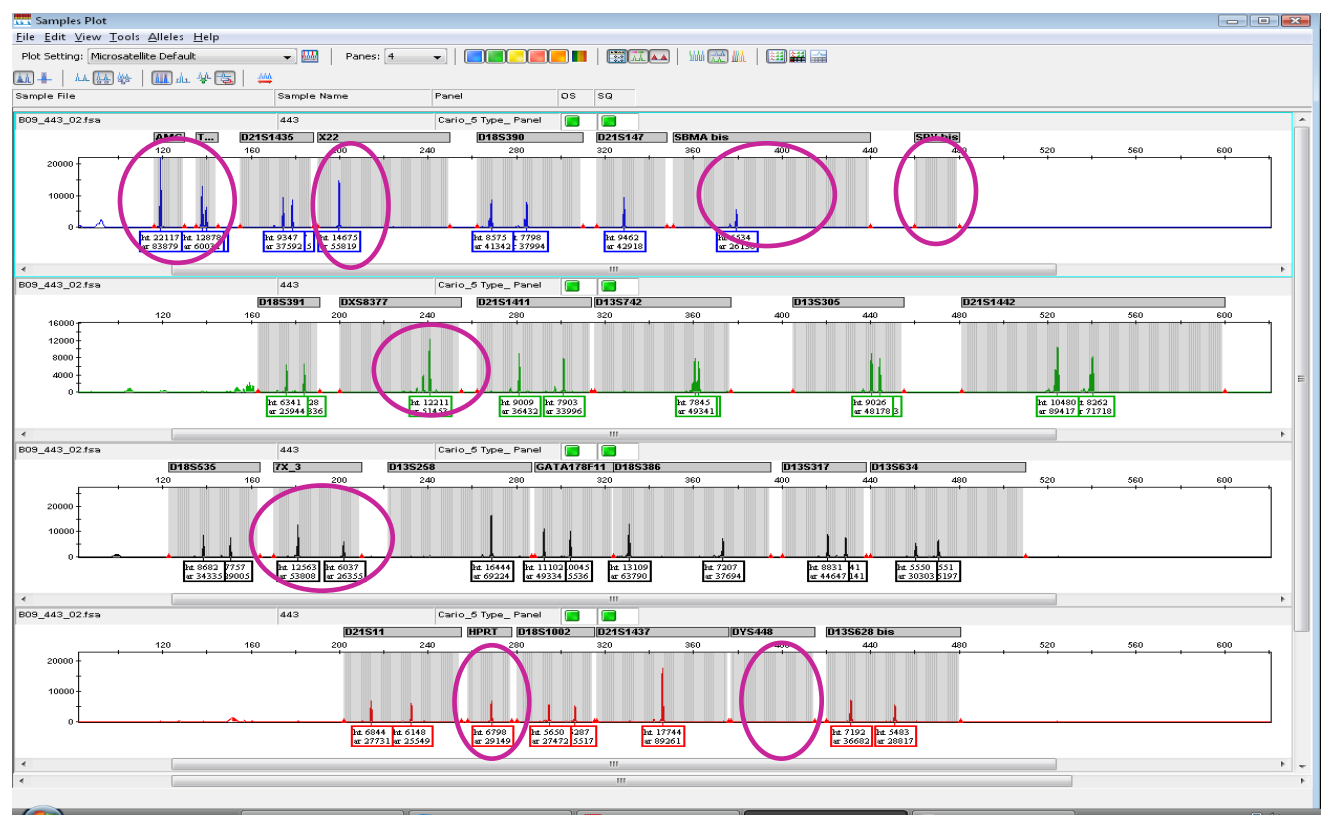

# **Fig. 12: SINDROME DEL DOPPIO Y (XYY)**

<span id="page-15-1"></span>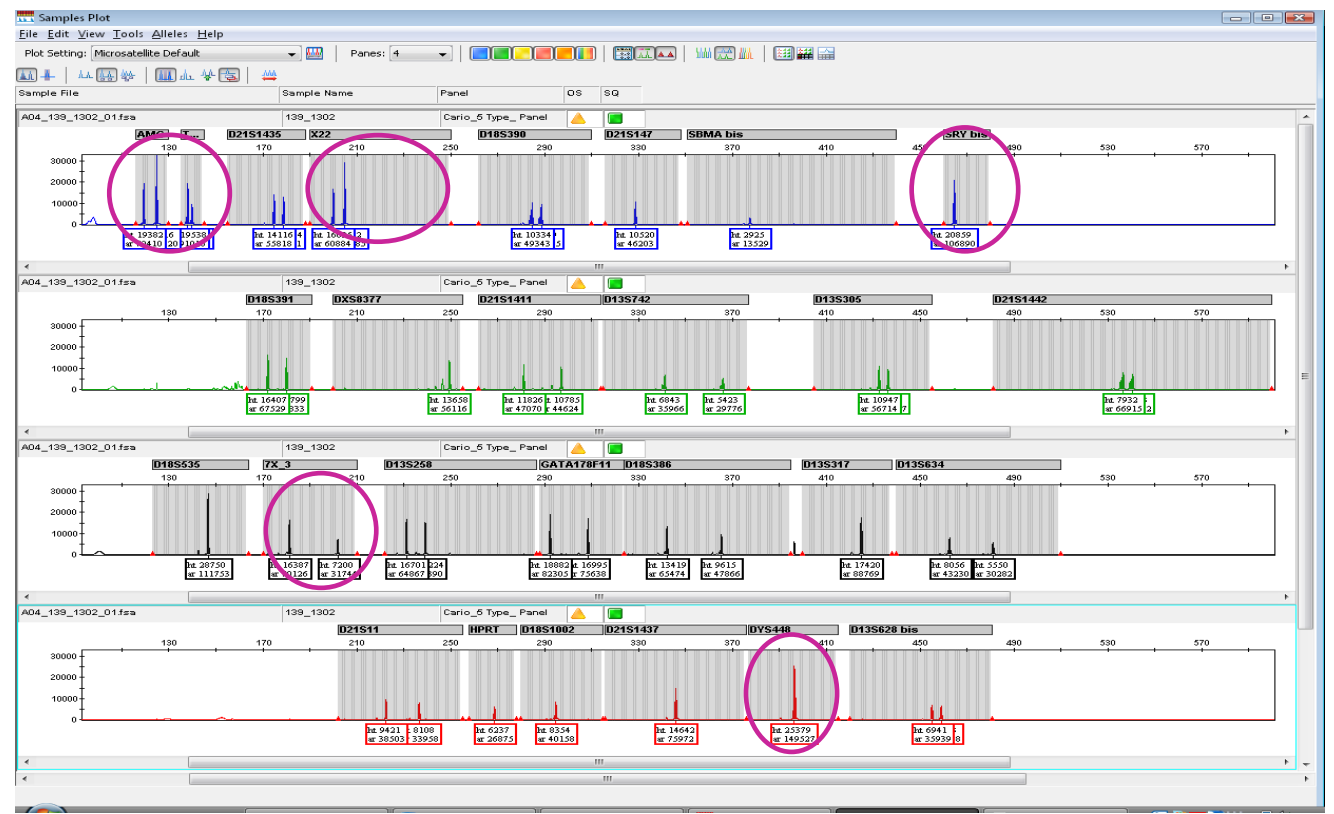

# **Fig. 13: TRIPLO X (47 XXX)**

<span id="page-16-0"></span>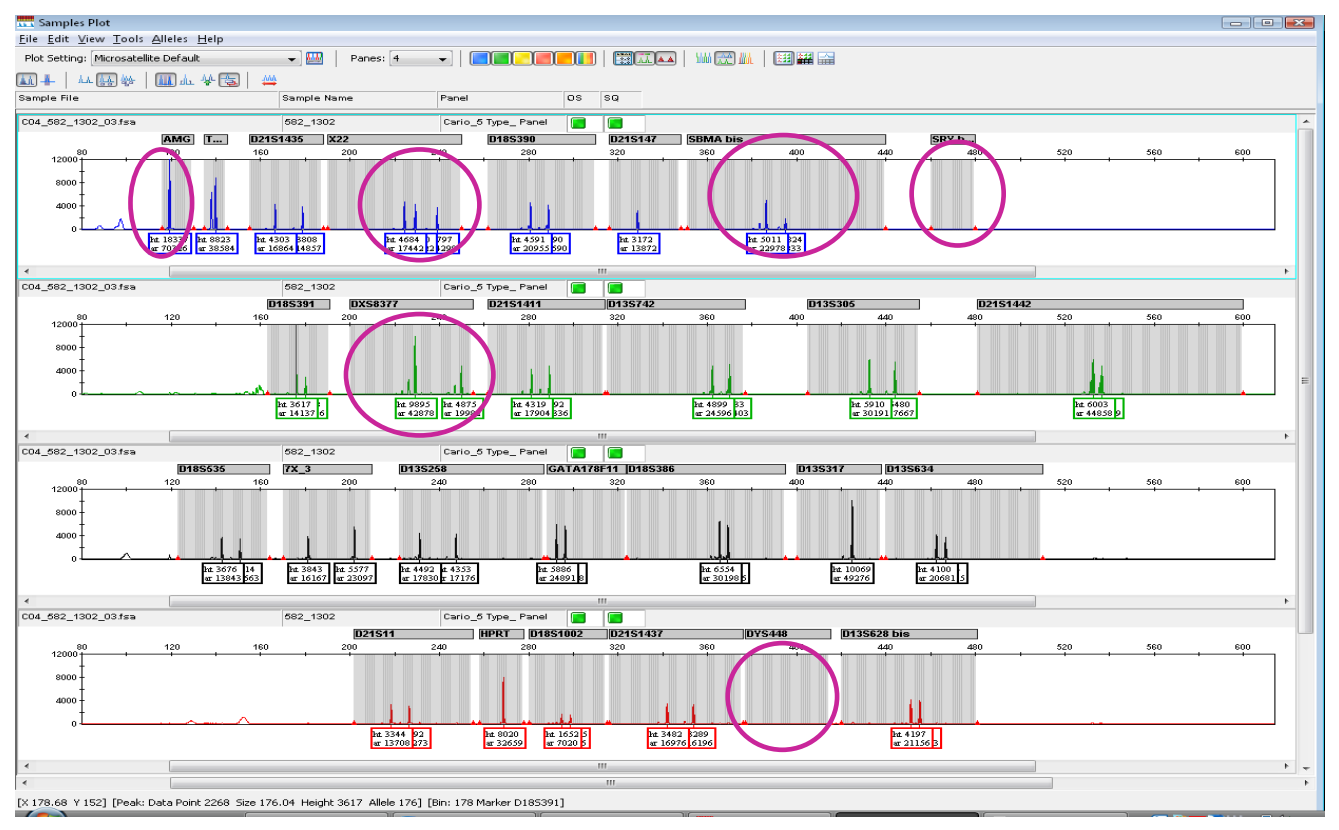

### **TROUBLESHOOTING**

Se il DNA di partenza è troppo concentrato (concentrazione >30 ng/μl), è possibile che il segnale del profilo elettroforetico vada a saturazione. Per ovviare a questo fenomeno, è possibile diluire il DNA da caricare in PCR o effettuare una diluizione dell'amplificato e ripetere la corsa su sequenziatore.

#### **Artefatti di PCR**

I picchi aspecifici, denominati "**Stutter Peaks**", vengono visualizzati come picchi extra ("skewing"). Si tratta di una ripetizione più piccola dell'allele reale, dovuta ad un errore della Taq Polimerasi durante l'amplificazione in PCR di sequenze ripetute. Tipicamente l'area di tali picchi aspecifici è circa il 15% dell'area dei corrispondenti STR. Questo artefatto è raro e solitamente impercettibile in caso di ripetizioni di penta e tetra-nucleotidi, ma potrebbe aumentare in caso di ripetizioni di tri e dinucleotidi.

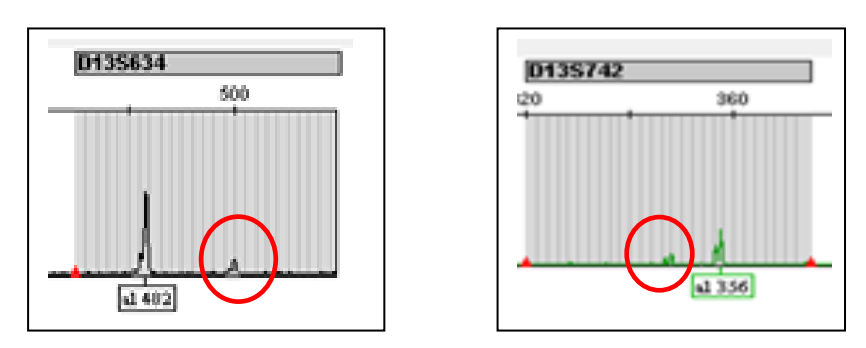

#### **Artefatti in fase di rivelazione**

 A volte, quando un marcatore dà un segnale molto intenso, può verificarsi un fenomeno di interazione tra canali di emissione dei diversi "dye" (fenomeno delle "bande ombra"). Tali picchi devono essere esclusi dall'analisi.

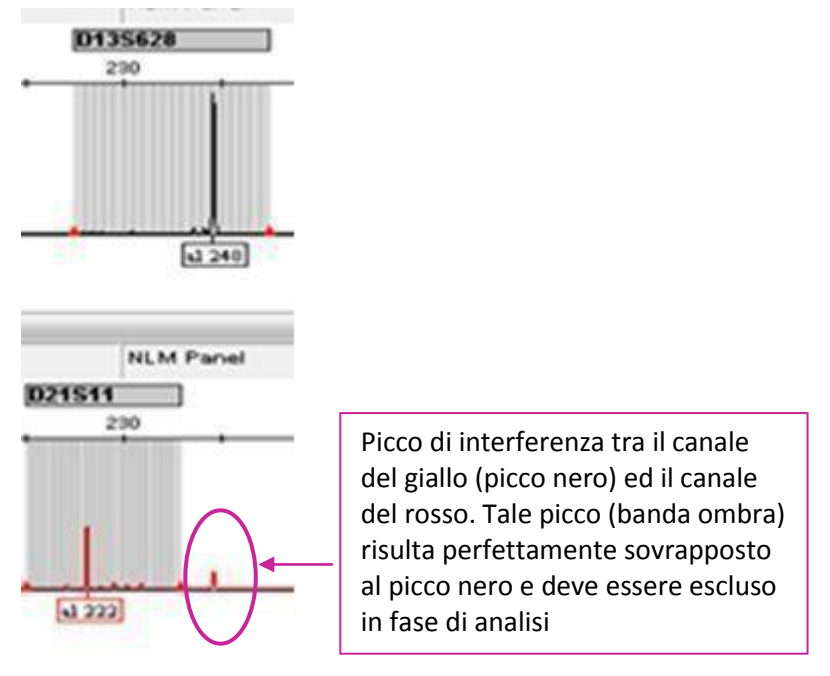

#### **Criticità del marcatore D13S634:**

E' possibile che questo marcatore cromosomico dia un segnale sbilanciato dei picchi in caso di campione eterozigote di-allelico. Qualora si osservasse questo tipo di andamento, è opportuno valutare il comportamento di tutti i marcatori specifici per il cromosoma 13 per poter effettuare una diagnosi corretta del campione. Secondo quanto indicato nelle linee guida, è necessaria la presenza di almeno due marcatori con andamento patologico per identificare la presenza dell'alterazione cromosomica.

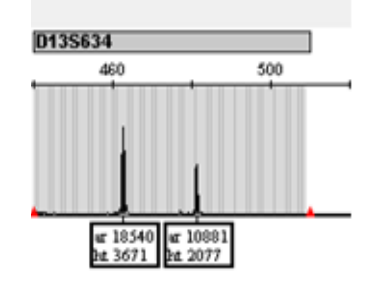

### **CARATTERISITICHE PRESTAZIONALI**

#### **Specificità diagnostica**

La specificità del kit "CARIO 5 TYPE" è stata determinata analizzando 145 campioni normali: DNA fetale estratto da Liquido Amniotico (LA), Villi Coriali (CVS), materiale abortivo, sangue intero. Non sono stati ottenuti risultati falsi positivi. In accordo con tali dati la specificità del kit è pari al 100%.

#### **Sensibilità analitica**

La sensibilità analitica del kit "CARIO 5 TYPE", espressa come la quantità minima di marcatore bersaglio che può essere esattamente rilevata, è pari a 3 ng/μl di DNA.

#### **Sensibilità diagnostica**

La sensibilità diagnostica del kit "CARIO 5 TYPE" è stata valutata utilizzando 63 campioni di DNA con alterazioni note dei cromosomi 13, 18, 21, X e Y (vedere tabella seguente). Il kit ha permesso di discriminarli in maniera corretta, pertanto la sensibilità diagnostica è pari al 100%.

Campioni patologici utilizzati:

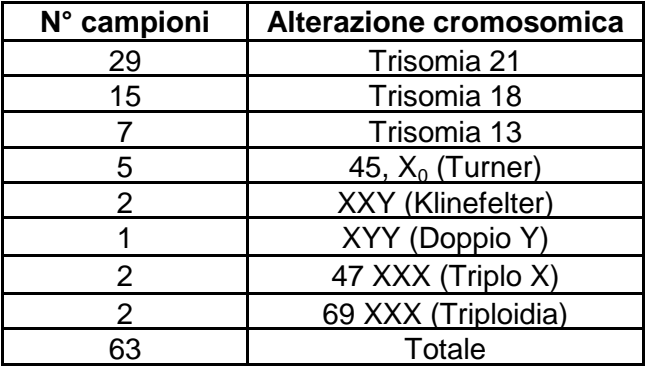

#### **Riproducibilità**

#### INTRASAGGIO:

La riproducibilità Intrasaggio è stata valutata utilizzando 3 campioni con una diversa alterazione cromosomica in 2 replicati. Gli stessi campioni sono stati testati con due diversi lotti del kit "CARIO 5 TYPE".

#### INTERSAGGIO:

La riproducibilità Intersaggio è stata testata utilizzando 3 campioni con una diversa alterazione cromosomica da due differenti operatori in diverse sedute utilizzando due diversi lotti del kit.

I test sono stati eseguiti secondo quanto descritto in metodica e la riproducibilità è stata del 100%

I fluorofori VIC, NED e PET, presenti nella mix, sono marchi di Life Technologies Corporation e il loro impiego comporta la copertura di brevetti di proprietà Applied Biosystems, LCC.

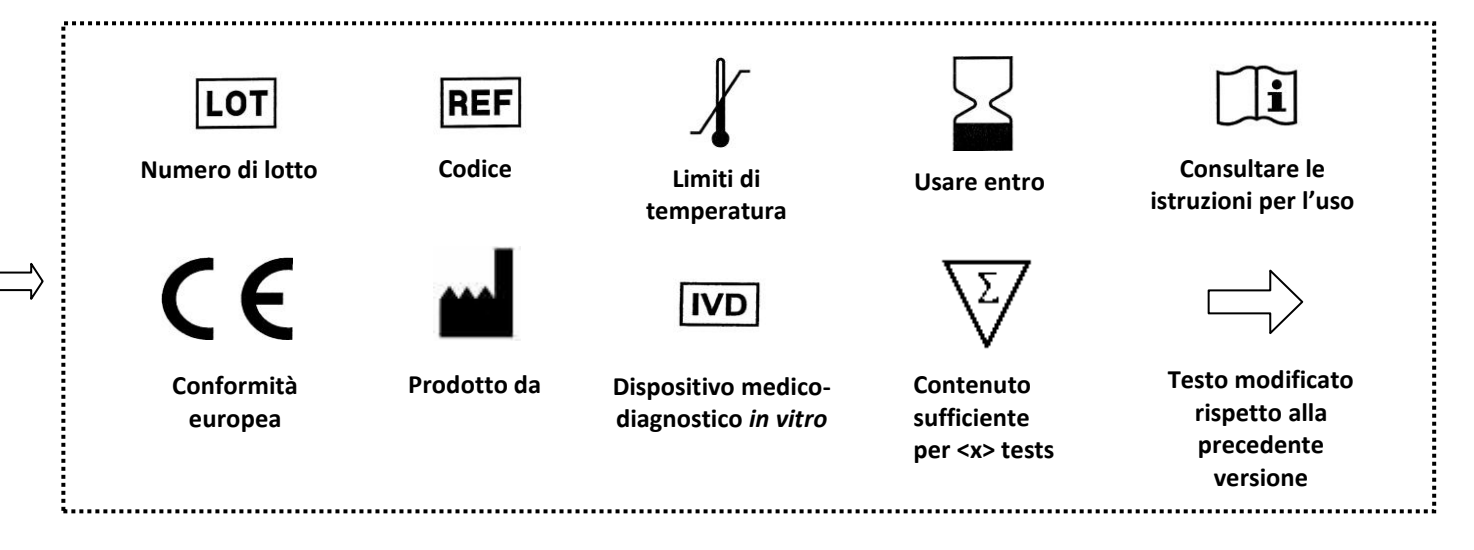

# **MOLECULAR BIOLOGY**

**VER 3 – 13/04/2016**

**25 TEST**

**REF AA1302/25**

EDMA **16 01 03**

# $\bullet$  TO BE USED WITH CODE: BA093 EXTRACTION: AA1001/AA340 NOT INCLUDED

# **CARIO 5 TYPE**

# **Genetic test for the diagnosis of 13, 18, 21, X and Y chromosomal aneuploidies**

 $C \in$ 

**IVD** 

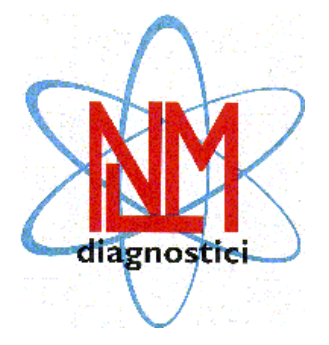

NUCLEAR LASER MEDICINE S.r.l. HEAD OFFICE: Viale delle Industrie, 3 – 20090 SETTALA MI (Italy) Phone (+39) 02/95. 24. 51 - Fax (+39) 02/95. 24. 52. 37 WEB: www.nlm.it – E-MAIL: segreteria@nlm.it

### **INTENDED USE**

The CARIO 5 TYPE device provides reagents for the characterization of 13, 18, 21, X and Y chromosome aneuploidies through the amplification of 27 chromosome markers (microsatellites or Short Tandem Repeats, STRs) and the subsequent analysis of allelic fragments with an automated Genetic Analyzer.

The assay is compatible with Life technologies Genetic Analyzers (ABI 3500, ABI 3130, ABI 310, ABI 3730) able to work with G5 fluorophores matrix (Dye Set G5) and column-based DNA extraction kits, NLM code AA1001, from amniotic fluid and whole blood (for post-natal diagnosis) and NLM code AA340 (QIAamp DNA Mini kit, Qiagen) from chorionic villus samples.

Amplification enzyme assigned: orange cap.

### **INTRODUCTION**

Chromosome abnormalities represent modifications in number or structure of chromosomes. Numerical chromosome abnormalities, also called aneuploidies, are characterized by a chromosome number alteration compared to standard amount. For example, in case of trisomy, we will find one chromosome more than the standard number (n=47). Well-known pathologies like Down's Syndrome (Trisomy 21), Patau's Syndrome (Trisomy 13), Edward's Syndrome (Trisomy 18) belong to this group of diseases.

Regarding X and Y chromosomes, the alteration may be related to the loss or the addition of one of the two chromosomes respect to the normal XX pattern (female) or the normal XY pattern (male). These abnormalities could determine the following diseases: X chromosome monosomy, named Turner Syndrome [45,  $X_0$ ], Klinefelter Syndrome caused by the presence of a double X chromosome in male subjects [47, XXY], double Y Syndrome [47, XYY] and Triple XXX Syndrome [47, XXX].

Chromosome pattern of polyploidy can also occur and it is characterized by one or more extranumerary haploid chromosome patterns, that are incompatible with life in humans. Triploid syndrome 3n [69, XXX] is the simplest form of polyploidy and individuals have three [chromosomes](http://en.wikipedia.org/wiki/Chromosome) for each type.

Trisomies 21, 18, 13 and X, Y aneuploidies represent about 80 - 95% of the possible chromosome aneuploidies and are the most responsible for birth defects. The main mechanism by which aneuploidies are generated is represented by non-disjunction of homologous chromosomes or chromatids during meiosis phase in the gametogenesis. Gametes with an extra and a missing chromosome may form and join to normal gametes, generating respectively a trisomy and a monosomy pattern.

#### **REFERENCES**

- *Celia Donaghue et al. J Med Gene. Sep 2004 Supplement, Vol. 41, pS57.*
- *Hulthén, M et al. Reprod. 2003; 126: 279-297.*
- *Nicolini, U et al. Hum Reprod Update. 2004 Vol 10, no.6 pp. 5.*
- *Rahil, H et al. Eur J Hum Genet. 2002 Aug;10(8):462-6.*
- *[Schmidt, W](http://www.ncbi.nlm.nih.gov/pubmed?term=Schmidt%20W%5BAuthor%5D&cauthor=true&cauthor_uid=10956559) et al. [Mol Hum Reprod.](http://www.ncbi.nlm.nih.gov/pubmed/10956559) 2000 Sep;6(9):855-60.*
- *Deutsch, S et al. J Med Genet. 2004; 41: 908-915.*

# **PRINCIPLE OF THE PROCEDURE**

The test is based on multiplex QF-PCR (Quantitative Fluorescence – Polymerase Chain Reaction) that allows the amplification of chromosome markers (Short Tandem repeats, STRs) with fluorescent primers and subsequent fragment analysis on an automated genetic analyzer.

STRs are small nucleotide sequences specific for each chromosome and repeated in variable number in different subjects.

Fragment analysis consists of a capillary electrophoresis of the PCR product through a polymer, resulting in the separation of the different fragments according to their dimension. The fluorescent signal associated to each amplification product is analyzed and displayed as a peak characterized by a specific position and area, which respectively depends on DNA target length and the chromosome number present in the samples.

Normal subjects are often heterozygous for a specific STR and their electrophoretic profile shows two peaks with the same area and height, corresponding to maternal and paternal alleles, respectively. In monosomy situation or in homozygous subjects, characterized by alleles of the same length, there will be only one peak, which is considered non informative because its quantification is not possible. In trisomy cases, we can have the presence of three peaks with the same area (in ratio 1:1:1) for triallelic trisomy or two peaks, one of which with double area respect to the other, for di-allelic trisomy.

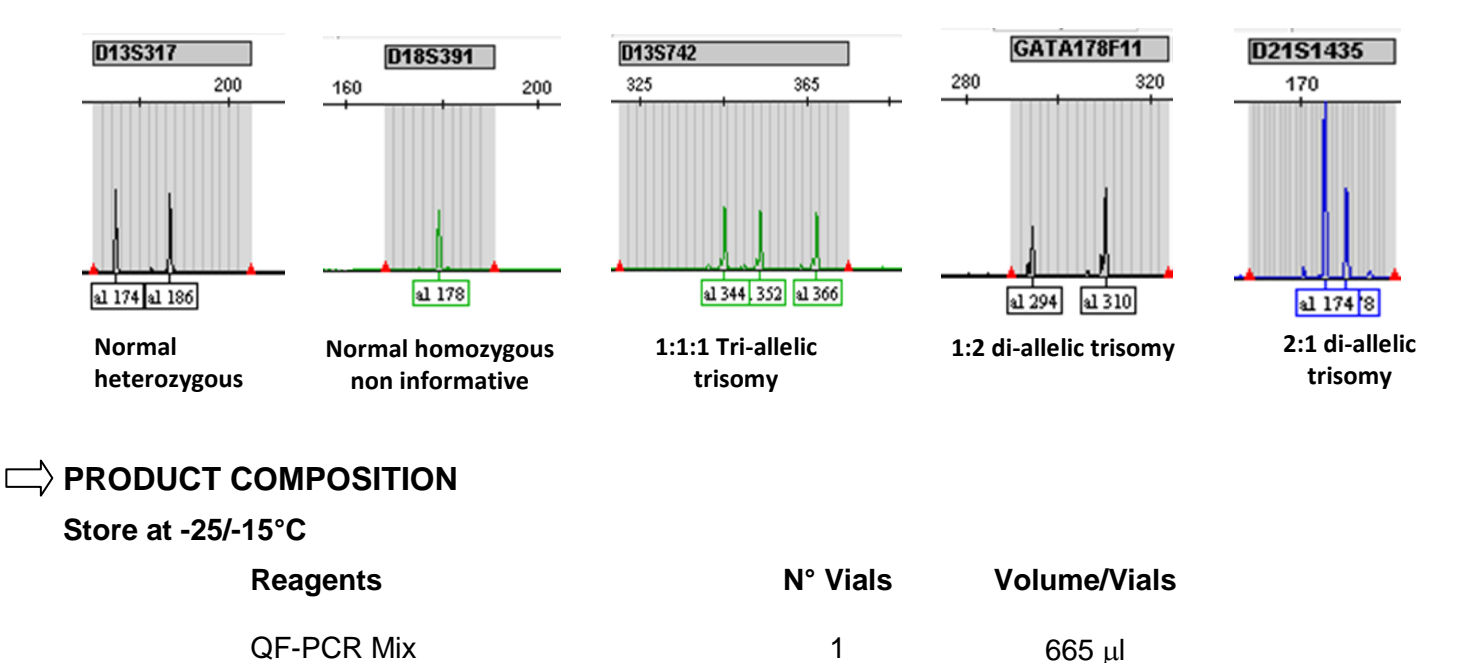

# **STABILITY AND STORAGE**

- All the reagents are stable up to the expiry date indicated on the label when stored at the correct temperature (-25/-15°C).
- Thaw Amplification Mix on ice or at +2/+8°C.
- Fluorescent primers are photosensitive: avoid direct and prolonged exposure of the **Mix** to light.
- QF-PCR **Mix** has to be used immediately after preparation; once dispensed in PCR tubes, the remaining reagents have to be discarded. Avoid prolonged exposure to light.
- Keep amplification reagents on ice during the whole procedure.
- At the end of each assay store reagents back at their correct storage temperature.

# **PRECAUTIONS**

- Only professional and opportunely trained personnel should use this kit. Handle this product according to established Good Laboratory Practices and universal precautions; wear personal protective apparel.
- Use aerosol-resistant pipette tips to avoid pipettes contamination.
- Discard used materials as bio-hazardous waste.
- Do not eat, drink, smoke or apply cosmetics in areas where reagents or specimens are handled.
- If skin or mucous membrane exposure occurs, immediately wash the area with copious amount of water. Seek medical advice.
- Do not use components beyond the expiration date.
- Do not mix reagents from different lots.
- Reagents have to be preserved separated from possible contaminants (as DNA samples and amplification products).
- Avoid repeated freezing and thawing of the mix.
- It is recommended to make analysis in three different areas:

Area 1: pre-PCR (samples handling and extraction) Area 2: Mix preparation Area 3: post-PCR (Amplification and fragment analysis)

- Don't use the device if the box is damaged; contact the supplier.
- **It is advisable to have constant and uniform laboratory temperature, avoid to place the instruments near heating/cooling sources that may compromise the correct work.**

# **MATERIALS REQUIRED BUT NOT SUPPLIED**

#### **ZONE 1**

DNA Extraction Kit Vertical downflow airbox Dedicated adjustable volume pipettes set Aerosol-resistant pipettes tips 0,2 ml PCR tubes **Spectrophotometer** 

#### **ZONE 2**

Vertical downflow airbox Dedicated adjustable volume pipettes set Aerosol-resistant pipettes tips DNA polymerase with orange cap

#### $\Box$  ZONE 3

Thermalcycler (AB2720, AB9700, Veriti, SimpliAmp - Applied Biosystems; Mastercycler - Eppendorf; MyCycler, T100™, C1000, Biometra T Personal - BioRad; or similar thermalcycler)\* Genetic Analyzer, Life Technologies (ABI 3500/3130/310/3730) 96 well plate (0,2 ml) for genetic analyzer Polymer: POP7 (ABI 3500/3130/3730), POP4 (ABI 310) GeneScan 600 LIZ Size Standard V2.0 Hi-Di Formamide DS-33 (Dye set G5) Matrix Standard kit (for genetic analyzer calibration) DS-33 GeneScan Installation Standard (only for ABI 3500)

**\* WARNING:** if thermal cyclers different from those mentioned above are used, verify that the ramp rate (heating/cooling) is ≤ 3°C/sec. For T100<sup>™</sup> (BioRad) set ramp rate as default.

# **PROCEDURE**

#### **DNA EXTRACTION**

#### **DNA Isolation kit compatible**:

 NLM code **AA1001** for DNA extraction from amniotic fluid (AF) and whole blood (for post-natal diagnosis).

Start from an AF volume of 2 ml, centrifuge at maximum speed for 10 minutes, discard the supernatant, leaving 200 µl of liquid to resuspend the pellet. Follow the manufacturer instructions for use and at the end, if the starting pellet was clearly visible, resuspend the DNA in 100 µl of elution buffer, otherwise resuspend it in 50 µl.

 NLM code **AA340** (QIAamp DNA Mini kit, Qiagen) for DNA extraction from chorionic villus or abortion material biopsy. In a 1,5 ml tube containing 10-25 mg of chorionic villus or abortion material biopsy add 80 µl of

sterile PBS. Mix well with a tip to homogenize the sample and partially degrade the biopsy. Add 100 µl of lysis buffer (ATL) and proceed as indicated in the instructions for use. According to the starting amount of biopsy resuspend the pellet in a final volume of 100 or 200 µl of elution buffer (AE).

#### **Warning**

- It is possible to use biological samples stored at -25/-15°C.
- Avoid using biological samples or DNA after repeated freeze/thaw cycles or not correctly stored in order to prevent bad assay results.
- For whole blood use EDTA or citrate only as anticoagulant, do not use heparin.

#### **AMPLIFICATION**

Prepare the QF-PCR Mix as follows:

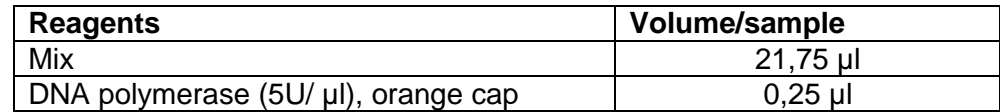

- Prepare the Mix for the number of samples to test  $+1$  more volume (if "n"  $\leq 10$ ) or  $+2$  volumes (if " $n$ " >10).
- Mix gently and dispense **22 µl** of the Mix in the previously marked 0,2 ml test tubes.
- Add **1-3 µl** of DNA from chorionic villus or abortion material biopsy or **2-3 µl** of DNA from amniotic fluid samples to each tube (depending on the DNA yeld of purification method used) and mix pipetting up and down.
- The recommended range of the DNA concentration is between 3-30 ng/ul

**Alternatively, it is possible to add the DNA Polymerase directly to the amplification Mix** and aliquot it in 25 tubes of 0,2 ml:

• After thawing the Mix, centrifuge it briefly before opening, to break down any droplets present in the cap;

- Add **7,7 μl** of DNA Polymerase;
- Mix gently pipetting several times and aliquot 22  $\mu$  in the 25 tubes of 0,2 ml;

• Store the tubes at **-25/-15°C** for at least 60 days. During this time take them when you need them, thaw them, mark them with the name of sample, add the volume of DNA required and proceed with the amplification.

#### **Thermal Profile Setting**

Put the reaction tubes in the thermal cycler and run the following amplification program:

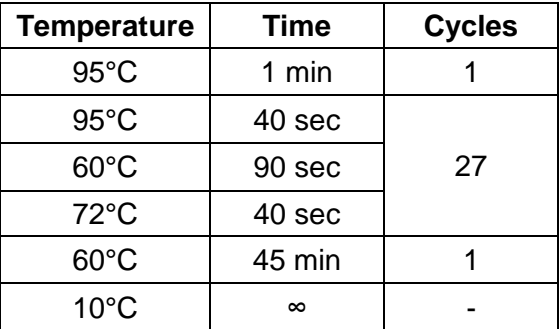

Set the reaction volume to **25 µl** and start the amplification.

#### **DETECTION**

#### **Genetic Analyzer setting**

- To use the Genetic Analyzer follow the manufacturer instructions for maintenance and equipment managment.
- Carry out the spectral calibration with DS-33 matrix (Dye Set G5).

#### **Run setting**

**Warning:** Before starting the run, set the oven temperature to 60°C.

- $\checkmark$  For ABI 3500 genetic analyzer set the sample sheet from the Dashbord as follows:
	- Insert the sample name
	- Associate the specific "Assay": Run Module ABI 3500:
		- Instrument Protocol: Fragment Analysis 50 \_POP7\_1
		- Size Calling Protocol: Fragment\_Analysis\_PA\_Protocol

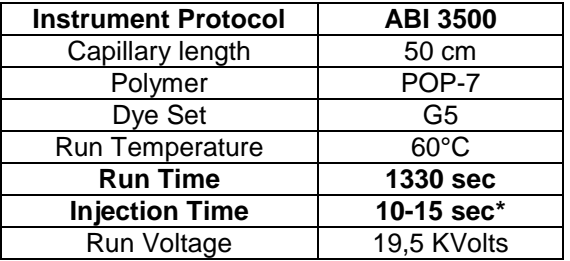

\*The Injection Time is indicative. It might be necessary to modify it due to the quantity and quality of the DNA, which depend on the type of DNA extraction used.

- Associate the "File Name Convention"
- Associate the "Result Group"
- For **ABI 3130** genetic analyzer specify:
	- NEW MODULE: indicate the run parameters;
	- NEW PROTOCOL: define the "Run Module" and the "Dye Set G5";

Apply to Run Module the following parameters:

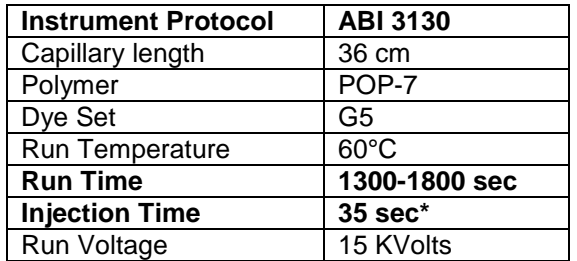

\* The Injection Time is indicative. It might be necessary to modify it due to the quantity and quality of the DNA, which depend on the type of DNA extraction used.

- NEW PLATE.
- $\checkmark$  For ABI 310 genetic analyzer specify the following parameters:

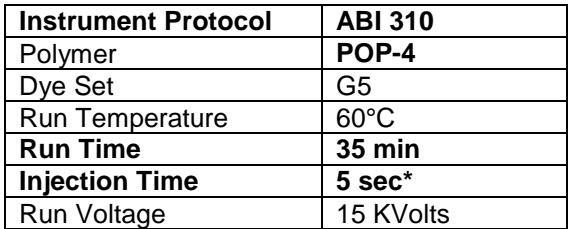

\* The Injection Time is indicative. It might be necessary to modify it due to the quantity and quality of the DNA, which depend on the type of DNA extraction used.

- $\Rightarrow$   $\checkmark$  For ABI 3730 genetic analyzer specify the following parameters
	- NEW MODULE: indicate the run parameters;
	- NEW PROTOCOL: define the "Run Module" and the "Dye Set G5";
	- Apply to Run Module the following parameters:

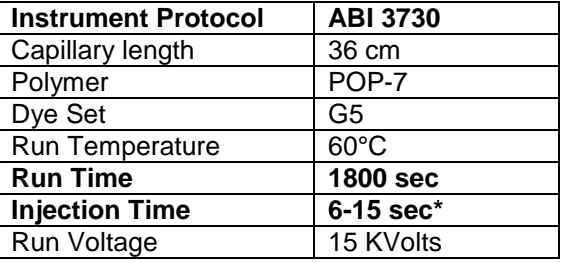

*(\*) The Injection Time is indicative. It might be necessary to modify it due to the concentration and quality of DNA, which depend on the type of extraction method used.*

• NEW PLATE.

#### **Sample preparation**

- Prepare a solution with **12 µl** Formamide and **0,3 µl** Gene Scan 600 LIZ v2.0 for each sample and pipette **12 µl** of this solution in each well of the plate.
- Centrifuge briefly the PCR products and open the tubes carefully to avoid possible contaminations.
- Add **1 µl** (or **2 µl on ABI 3130 Genetic Analyzer**) of amplification product to each well.
- Centrifuge briefly the plate to have all the solution on the bottom of each well without any bubbles, later close it with the specific septa 96 well.
- Put the plate at 95°C for 2 minutes for amplicons denaturation and then cool it on ice for 5 minutes.
- Close the plate in the specific 96 well retainer with base set and put it in the Genetic Analyzer (when only one plate is uploaded, use always the position "A" of the tray).
- Click on "Start Run".

It is possible to monitor the run and evaluate the raw data in the Data Collection. For the analysis use the GeneMapper Software v4.1 or v4.0.

#### **INTERPRETATION OF RESULTS**

CARIO 5 TYPE device allows the simultaneous analysis of 27 chromosome markers: 6 specific markers for chromosome 21, 6 for chromosome 13, 6 for chromosome 18, 9 for chromosomes X and Y, of which 2 (SRY, DYS448) are specific for Y chromosome only (therefore absent in female samples).

Each marker is identified according to the dimension (bp) and the color of the respective amplicon (amplicons with similar length are distinguished by different fluorophores). In the following table the parameters of each marker are listed:

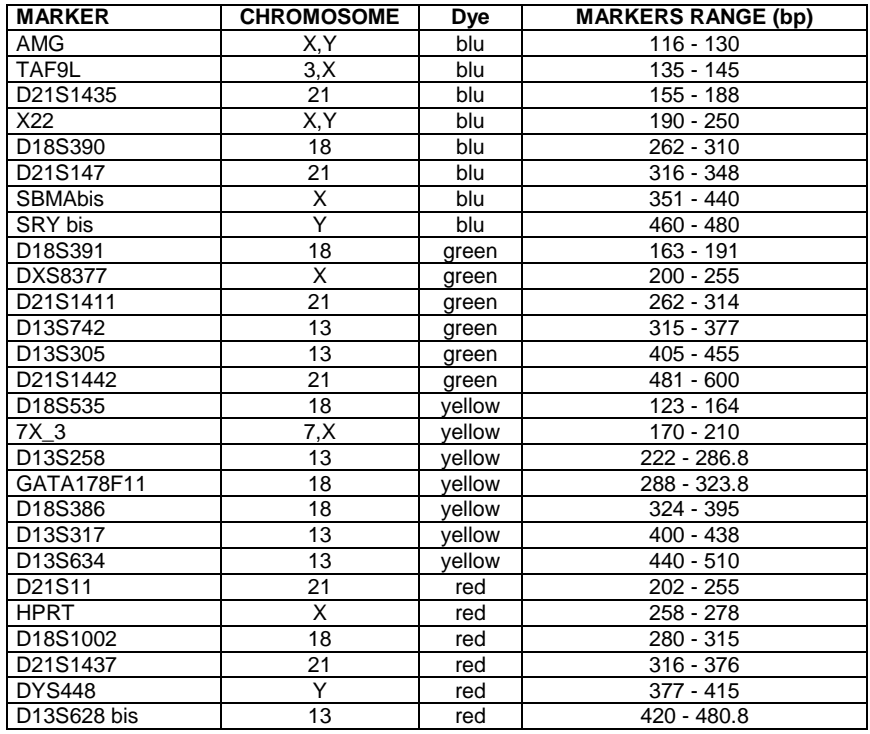

**Table 1. Marker list.** Markers range (bp) may vary according to the type of polymer used for electrophoresis.

To perform the "CARIO 5 TYPE" analysis import in GeneMapper software (v4.1 or v4.0) the following **NLM** parameters, provided with the CD:

- Analysis Method
- Panel
- Size Standard
- Matrix File ".mtx" extension (ABI 310 only)

To analyze the single run proceed as follows:

- Import Run Files with the ".fsa" extension;
- For each sample apply the parameters previously indicated;
- Save and start the analysis;
- Select the sample in order to view the electrophoretic profile. Cut the first region of the electropherogram (which corresponds to the background noise due to the considerable amount of fluorophores in the mix). Set the display with separate fluorophores and reduce the Y scale axis to increase the amplitude of the peaks.
- For each fluorophore move the peaks threshold line to eliminate the possible residual background.
- The final electrophoretic profile gives information about all the markers for the sample analyzed. **ABI 3500/3730**: the acceptable range of the peaks is 175 - 32000 rfu. Over 32000 rfu the saturation of the CCD camera occurs and the signal is considered out of scale. The best range is between 175 and 12000 rfu.

**ABI 3130**: the acceptable range of the peaks is between 50 and 8000 rfu.

 For each chromosome evaluate the state of zygosity through the analysis of the related markers. The result is considered normal when at least two markers are informative, that means a diallelic genotype (1:1).

For each sample start the analysis with the evaluation of Amelogenin marker (**AMG**, a gene that allows sex discrimination on the basis of the number of peaks), TAF 9L (**T.**, a marker with paralogous sequences on chromosomes 3 and X) and 7X (a marker with paralogous sequences on chromosomes 7 and X) to discriminate female XX samples from females with X monosomy (Turner Sindrome  $[45, X<sub>0</sub>]$ ).

- **Figure 1, page [10:](#page-9-0)** In a normal female subject (**46 XX**),TAF9L and 7X markers are expected to show a 1:1 ratio between the peaks areas, only one peak for AMG and no peaks for SRY and DYS448 markers (specific for males).
- **Figure 2, page [10:](#page-9-1)** In a normal male subject (**46 XY**), TAF9L and 7X markers are expected to have a 2:1 ratio between the peaks areas, two peaks with the same height and area for the AMG marker and only one peak for SRY and DYS448 markers.
- **Figure 3, page [11:](#page-10-0)** In a female with X monosomy (**45, X0**), the TAF9L and 7X markers are expected to show a 2:1 ratio between the peaks areas, only one peak for AMG marker and no peaks for SRY and DYS448 markers.

#### **Statistical analysis**

According to the QF-PCR guidelines, the analysis of heterozygous di-allelic markers is based on calculation of the ratio between the peaks areas of the two alleles (A1/A2):

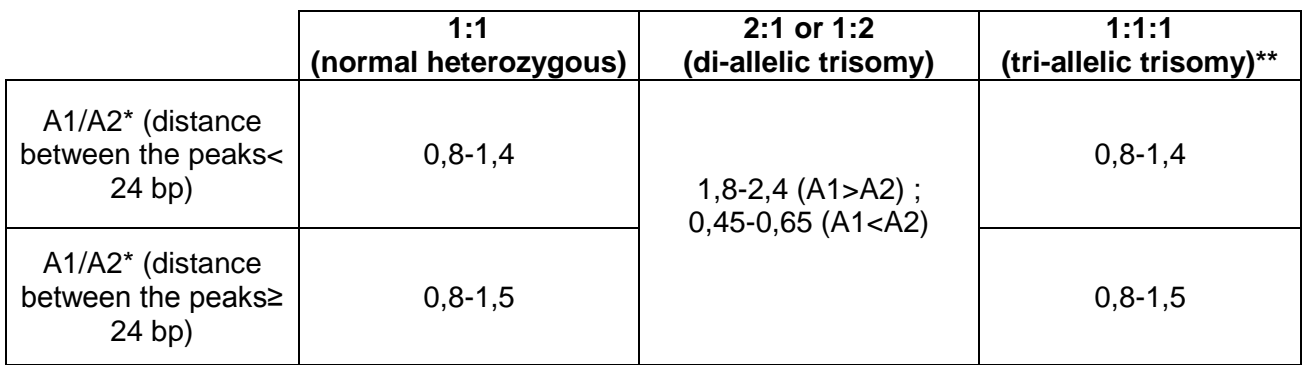

\*A1 and A2 represent the areas of the two alleles, respectively.

\*\* in case of trisomy 1:1:1 consider also the A1/A3 and A2/A3 ratios.

If this areas range is not respected, it is possible to calculate the ratio between alleles height, considering the same criteria previously indicated.

For normal di-allelic heterozygous (1:1) markers, if the ratio A1/A2 falls out of the range of 0.8-1.4, it may be due to several factors, including:

- whole chromosome trisomy;
- partial chromosome trisomy (including sub-microscopic duplications);
- mosaicism;
- second contaminating genotype (e.g. maternal, twin, external);
- "stutter" (peaks smaller than the main one) causing skewing (significant deviations from 1:1 ratio);
- preferential amplification of one allele causing skewing;
- primer site polymorphisms;
- somatic microsatellite mutations.

To perform the statistical analysis of heterozygous di-allelic markers, it's possible to export the file.txt, generated from GeneMapper, and convert it in Excel format. Then, setting the calculation formula, it is possible to obtain automatically the ratio between the peaks areas of the two alleles A1/A2.

Some electropherograms are suggested as examples:

- **Figure 4, page [12:](#page-11-0)** Male **[46 XY]**
- **Figure 5, page [13:](#page-12-0)** Female **[46 XX]**
- **Figure 6, page [13:](#page-12-1)** Trisomy 21 **[47 XY,+21]**
- **Figure 7, page [14:](#page-13-0)** Trisomy 18 **[47 XX,+18]**
- **Figure 8, page [14:](#page-13-1)** Trisomy 13 **[47 XY,+13]**
- **Figure 9, page [15:](#page-14-0)** Klinefelter syndrome **[XXY]**
- **Figure 10, page [15:](#page-14-1)** Triploidy syndrome **[69,XXX]**
- **Figure 11, page [16:](#page-15-0)** Turner syndrome **[45, X0]**
- **Figure 12, page [16:](#page-15-1)** Double Y syndrome **[XYY]**
- **Figure 13, page [17:](#page-16-0)** Triple X syndrome **[47,XXX]**

# **TROUBLESHOOTING**

If the starting DNA is too concentrated (DNA concentration >30 ng/µl), it is possible to observe a saturation of the signal of the electrophoretic profile. In this case, it is recommended to dilute the DNA before the amplification or the PCR product, and then repeat the run on the genetic analyzer.

#### **PCR Artefacts**

Aspecific peaks, named "**Stutter peaks**", are displayed as "extra peaks" (skewing). It is a repetition smaller than the real allele caused by an error of Taq Polymerase during PCR amplification of repeated sequences. Tipically the area of these aspecific peaks is 15% of the area of corresponding STRs. This artefact is rare and imperceptible in case of penta and tetra-nucleotides repetitions, but it may increase in case of tri and di-nucleotides repetitions.

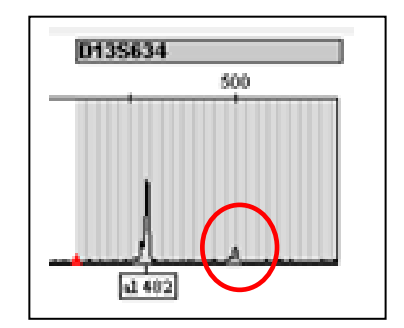

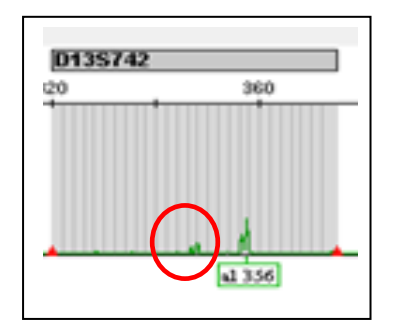

#### **Artefacts during the detection**

 Sometimes, when a marker shows a very intense signal, crosstalk between dye-channels may occur during the detection ("peak under peak"). Crosstalk peaks must be excluded from the analysis.

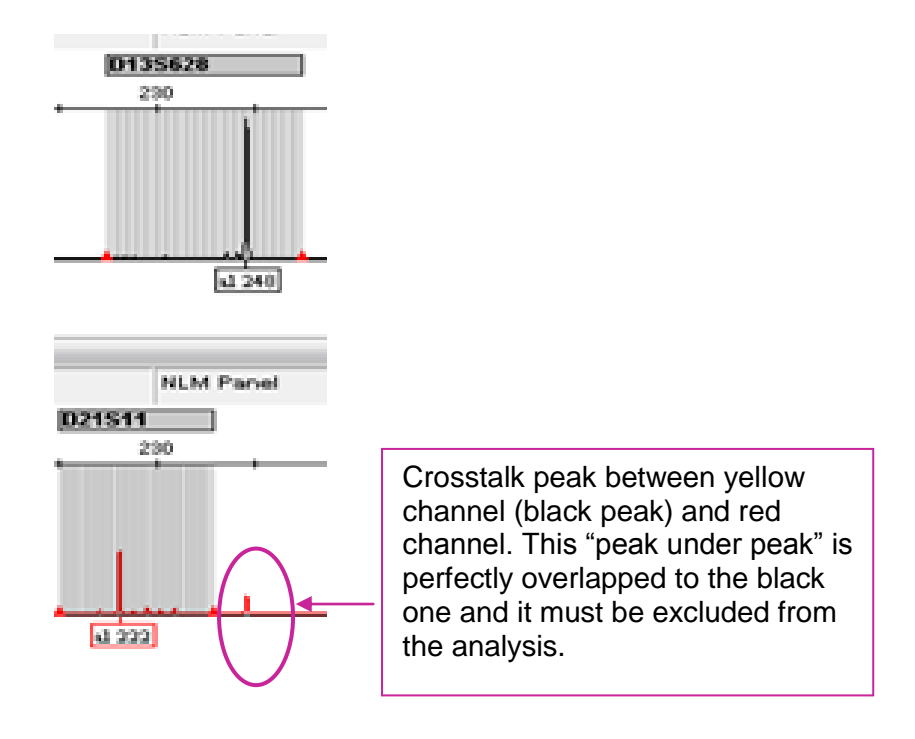

#### **Critical point for D13S634 marker:**

It is possible that this chromosomal marker gives an imbalanced signal of the peaks in di-allelic heterozygous samples. In this case, it is necessary to analyze all the markers for the chromosome 13 in order to diagnose the sample correctly. In relation to the guidelines, only the presence of at least two abnormal markers can identify a chromosomal alteration.

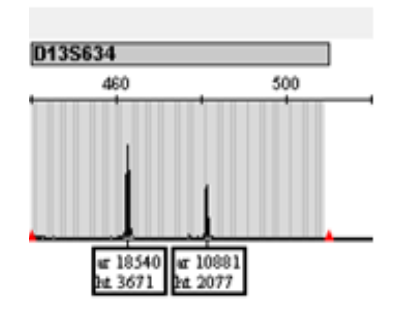

#### **PERFORMANCE CHARACTERISTICS**

#### **Diagnostic specificity**

The specificity of the "CARIO 5 TYPE" assay was determined analyzing 145 normal samples: fetal DNA extracted from Amniotic Fluid (AF), Chorionic Villus Samples (CVS), abortion material and whole blood. No false positive results were observed, therefore "CARIO 5 TYPE" Test Specificity is 100%.

#### **Analytical sensitivity**

The analitical sensitivity of the "CARIO 5 TYPE" assay, expressed as the minimum amount of target DNA that can be exactly detected, is 3 ng/μl.

#### **Diagnostic sensitivity**

The diagnostic sensitivity of the "CARIO 5 TYPE" assay was evaluated analyzing 63 DNA samples with known 13, 18, 21 X and Y chromosome alteration (see the following table). The device discriminated exactly all the pathological samples, therefore the diagnostic sensitivity is 100%.

Pathological samples used:

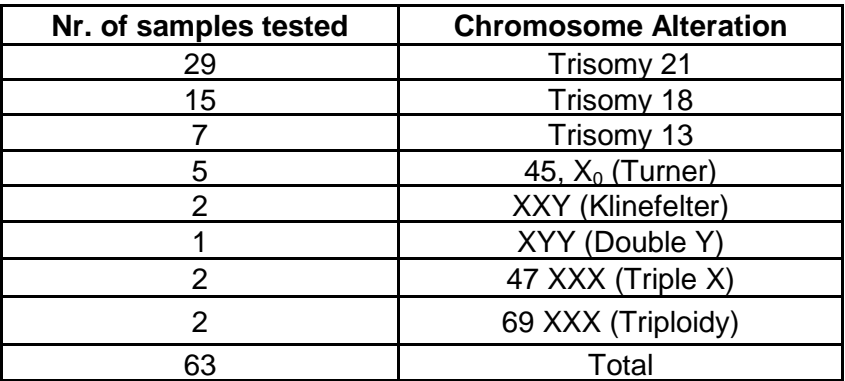

#### **Reproducibility**

INTRA-ASSAY REPRODUCIBILITY (within series precision):

Intra-assay reproducibility was evaluated using 3 samples with different chromosome alterations in 2 replicated. The same 3 samples were tested with two different batches of "CARIO 5 TYPE" assay.

INTER-ASSAY REPRODUCIBILITY (series to series precision):

Inter-assay reproducibility was evaluated using 3 samples with different chromosome alterations by two different operators in different runs, using two different batches.

The test was performed according to the instructions for use and the reproducibility is 100%.

VIC, NED and PET fluorophores, included in the mix, are trademarks of Life Technologies Corporation and their use is protected by patents of Applied Biosystems, LCC.

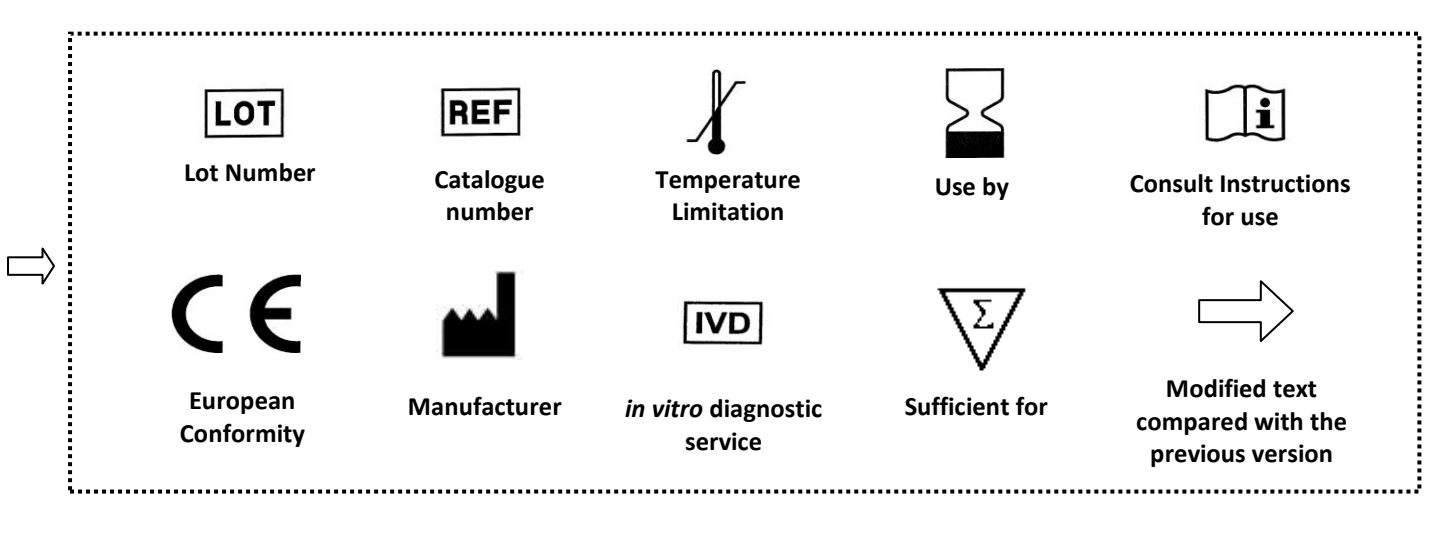